### Inspiron 15 5000 Series Brugervejledning

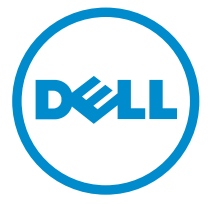

Computermodel: Inspiron 5547 Forordningsmodel: P39F Forordningstype: P39F001

# Bemærk, Forsigtig, og Advarsel

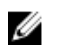

BEMÆRK: BEMÆRK: angiver vigtige oplysninger om, hvordan du bruger computeren optimalt.

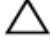

FORSIGTIG: FORSIGTIG angiver enten en mulig beskadigelse af hardware eller tab af data og oplyser dig om, hvordan du kan undgå dette problem.

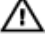

ADVARSEL: ADVARSEL angiver risiko for tingskade, legemsbeskadigelse eller død.

Copyright **©** 2014 Dell Inc. Alle rettigheder forbeholdt. Dette produkt er beskyttet af amerikansk og international copyright og lovgivning om immateriel ejendom. Dell™ og Delllogoet er varemærker tilhørende Dell Inc. i Amerikas Forenede Stater og/eller andre jurisdiktioner. Alle andre mærker og navne nævnt heri, kan være varemærker for deres respektive firmaer.

2014 - 03

Rev. A00

# Indholdsfortegnelse

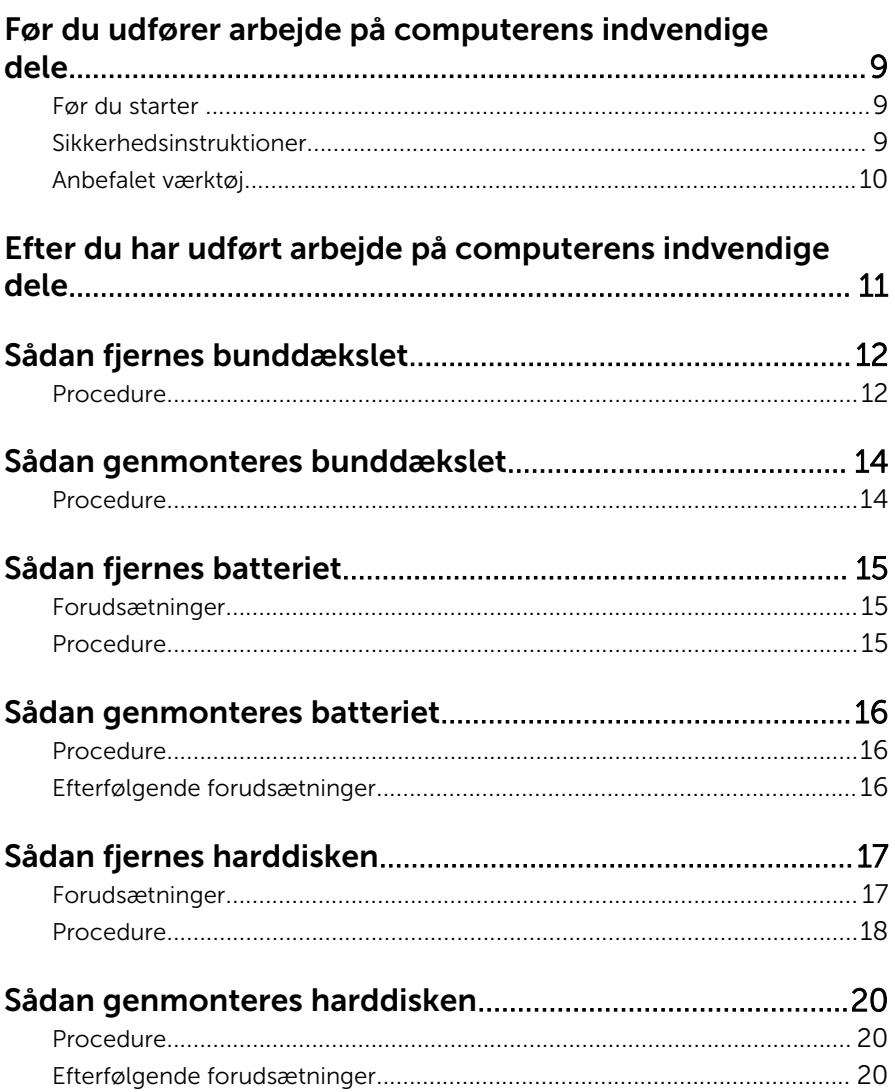

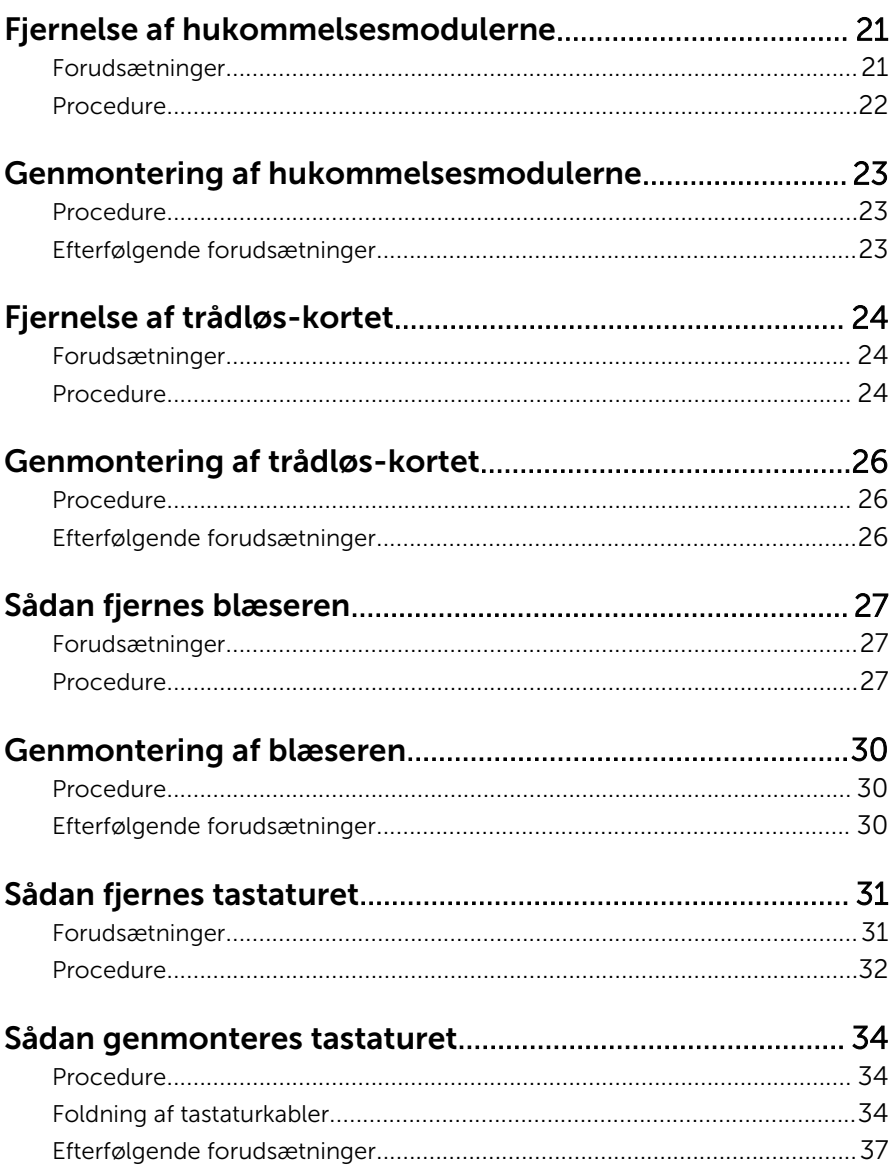

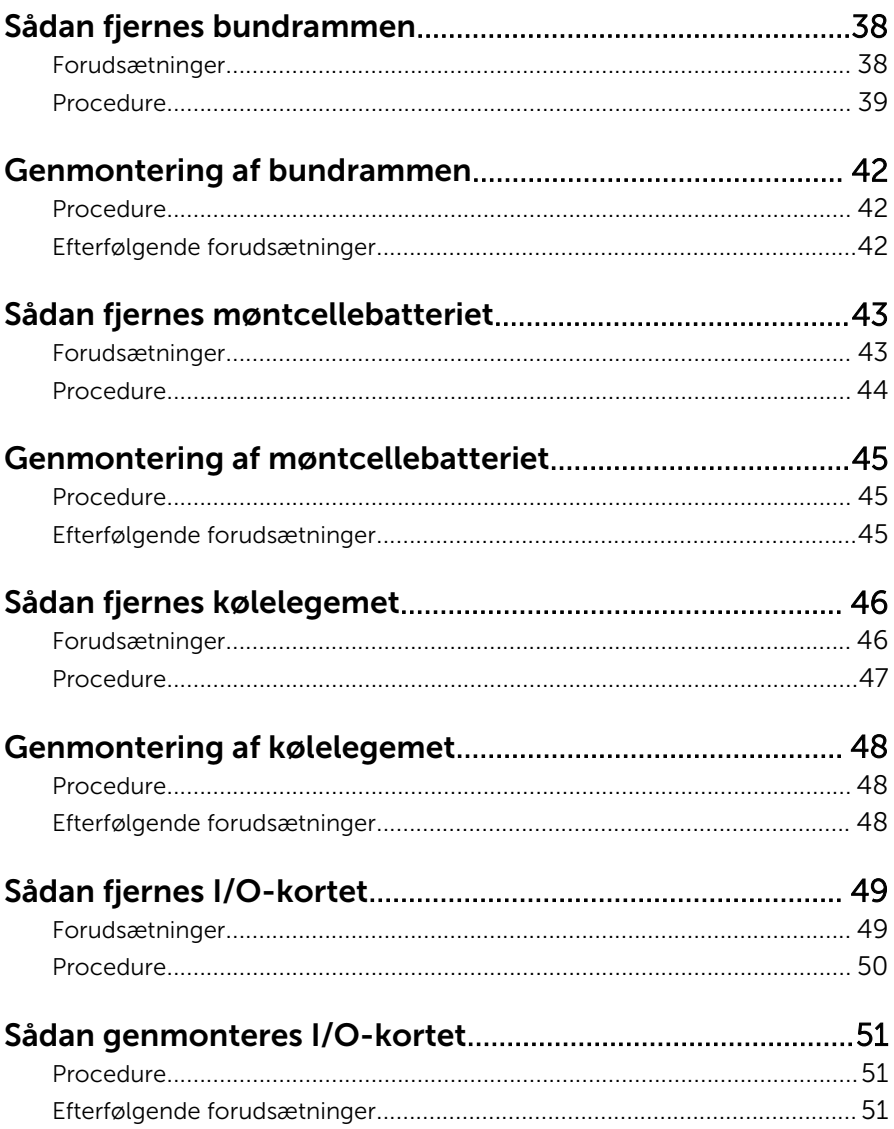

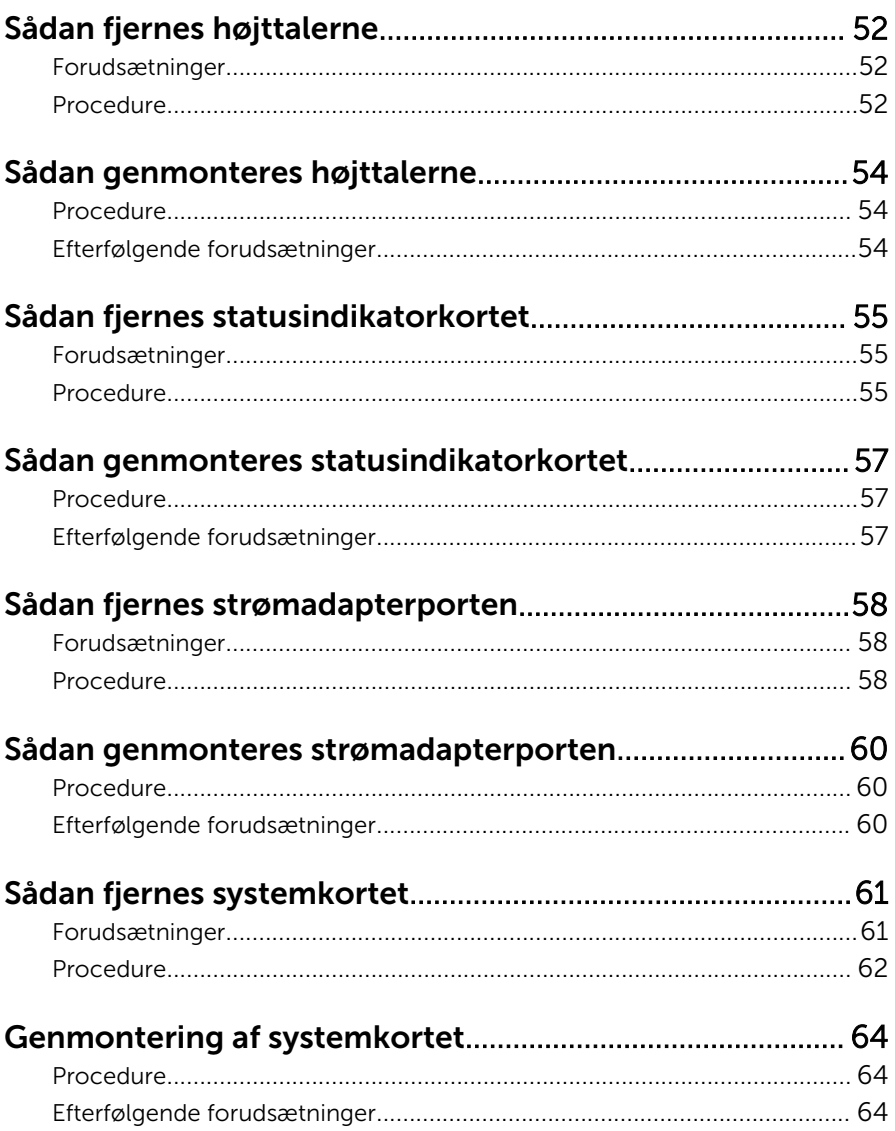

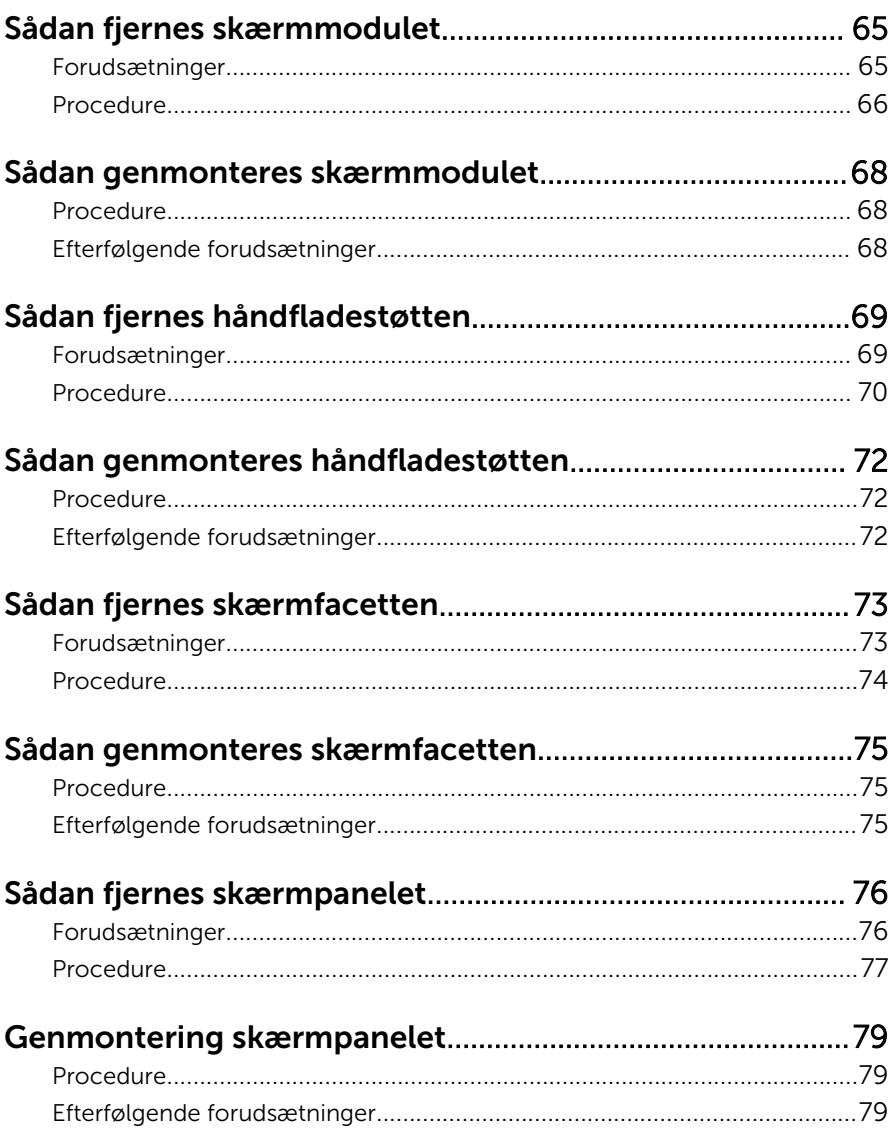

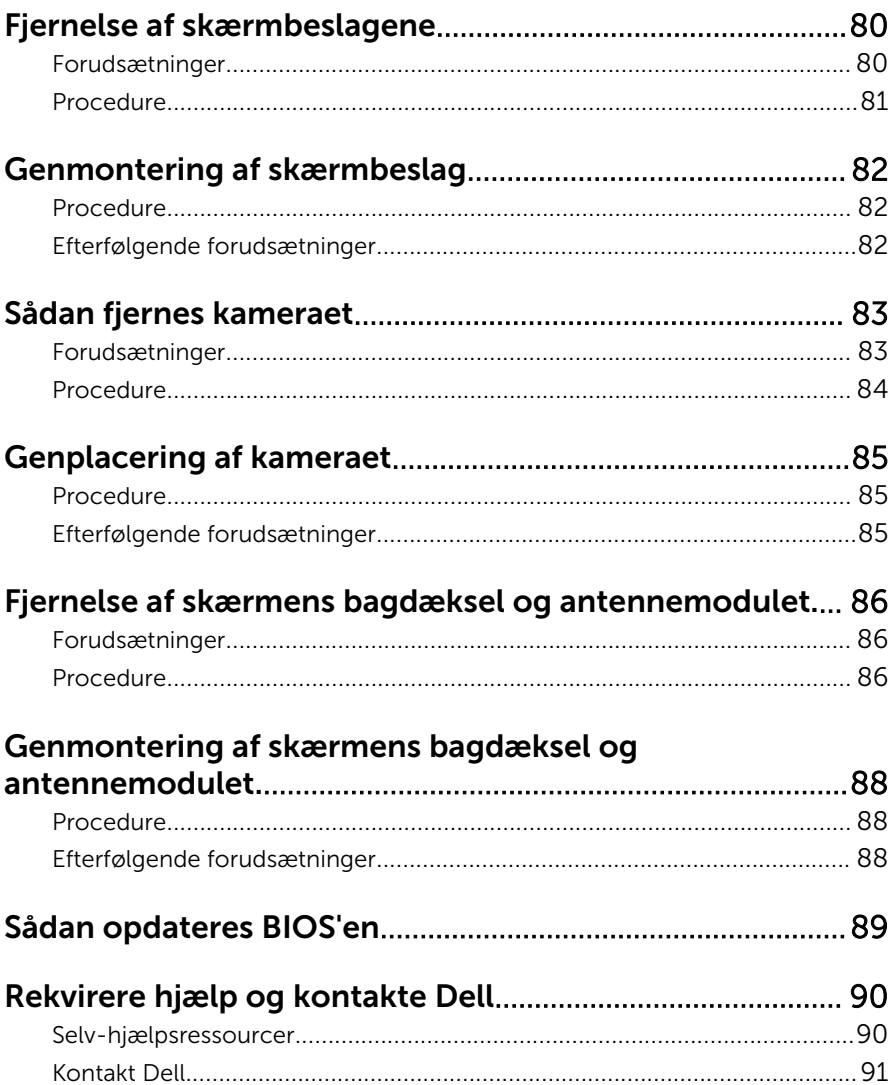

### <span id="page-8-0"></span>Før du udfører arbejde på computerens indvendige dele

FORSIGTIG: For at undgå at beskadige komponenter og kort, håndter dem ved kanterne og undgå at røre ved ben og kontakter.

### Før du starter

- 1 Gem og luk alle åbne filer, og luk alle åbne programmer.
- 2 Luk computeren ned.
	- Windows 8: Flyt musemarkøren til skærmens øverste eller nederste højre hjørne for at åbne sidepanelet, Amuletter, og klik derefter på Indstillinger → Strøm → Luk computeren
	- Windows 7: Klik på Start → Luk computeren.

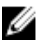

**BEMÆRK:** Hvis du bruger et andet operativsystem, se i dokumentationen for dit operativsystem for vejledning ved nedlukning.

- **3** Tag stikkene til computeren og alle tilsluttede enheder ud af stikkontakterne.
- 4 Frakobl alle kabler så som telefonkabler, netværkskabler etc. fra computeren.
- 5 Frakobl alle tilsluttede enheder og perifert udstyr så som tastatur, mus, skærme etc. fra din computer.
- 6 Fjern alle mediekort og optiske diske fra computeren, hvis relevant.

#### Sikkerhedsinstruktioner

Følg sikkerhedsinstruktionerne med henblik på din egen sikkerhed og for at beskytte computeren og arbejdsmiljøet mod mulige skader.

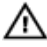

ADVARSEL: Før du udfører arbejde på computerens indvendige dele, skal du læse den sikkerhedsinformation, der fulgte med computeren. Du kan finde yderligere oplysninger om god praksis for sikkerhed på hjemmesiden, Regulatory Compliance på dell.com/ regulatory\_compliance.

<span id="page-9-0"></span>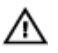

ADVARSEL: Frakobl alle strømkilder inden du tager computerdækslet eller paneler af. Når du er færdig med at arbejde i computeren, genplacer alle dæksler, paneler og skruer, inden du tilslutter strømkilden.

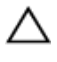

FORSIGTIG: For at undgå, at computeren beskadiges skal der anvendes et fladt og rent arbejdsbord.

FORSIGTIG: For at undgå at beskadige komponenter og kort, håndter dem ved kanterne og undgå at røre ved ben og kontakter.

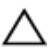

FORSIGTIG: Kun certificerede serviceteknikere er autoriseret til at fjerne computerens dæksel og få adgang til computerens indre komponenter. Se sikkerhedsinstruktionerne for fuld information om sikkerhedsforanstaltninger, arbejde med computerens indre dele og beskyttelse mod elektrostatiske udladninger.

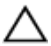

FORSIGTIG: Inden du rører ved noget inde i computeren, skal du jorde dig selv ved at røre en umalet metaloverflade som f.eks. metallet på bagsiden af computeren. Fjern statisk elektricitet, som kan beskadige de interne komponenter, ved røre ved en umalet overflade løbende under arbejdet.

FORSIGTIG: Når du skal frakoble et kabel, træk i dets stik eller i træktappen, træk aldrig direkte i kablet. Nogle kabler har stik med låsetappe eller fingerskruer, du skal udløse dem inden du frakobler kablet. Sørg for, ved frakobling af kabler, at disse flugter jævnt for at undgå at bøje stikkenes ben. Ved tilslutning af kabler, sørg for at porte og stik vender rigtigt og flugter.

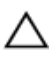

FORSIGTIG: Frakobl, for at frakoble et netværkskabel, først kablet fra computeren, og frakobl det derefter fra netværksenheden.

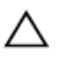

FORSIGTIG: Tryk for at skubbe eventuelle installerede kort ud af mediekortlæseren.

#### Anbefalet værktøj

Procedurerne i dette dokument kræver eventuelt følgende værktøj:

- Philips-skruetrækker
- Plastikpen

### <span id="page-10-0"></span>Efter du har udført arbejde på computerens indvendige dele

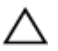

#### FORSIGTIG: Det kan beskadige computeren alvorligt at efterlade bortkomme eller løse skruer inde i computeren.

- 1 Genmonter alle skruer, og sørg for, at der ikke findes nogen løse skruer inde i computeren.
- 2 Tilslut alle eksterne enheder, perifert udstyr og kabler, som du fjernede, før du begyndte at arbejde med computeren.
- 3 Genplacer alle mediekort, diske og alle andre dele, som du fjernede, før du begyndte at arbejde med computeren.
- 4 Tilslut computeren og alle tilsluttede enheder til deres stikkontakter.
- 5 Tænd computeren

## <span id="page-11-0"></span>Sådan fjernes bunddækslet

ADVARSEL: Læs sikkerhedsinformationen der fulgte med din computer, inden du begynder at arbejde på computerens indvendige dele. Følg trinnene i, [Før du begynder at arbejde inde i computeren.](#page-8-0) Efter du har arbejdet inde i computeren, læs vejledningen i, [Efter](#page-10-0) [arbejde inde i din computer.](#page-10-0) For yderligere information om god praksis for sikkerhed se hjemmesiden, Regulatory Compliance på dell.com/regulatory\_compliance.

#### Procedure

- 1 Luk skærmen, og vend computeren om.
- 2 Fjern skruerne, der fastgør bunddækslet til bundrammen.

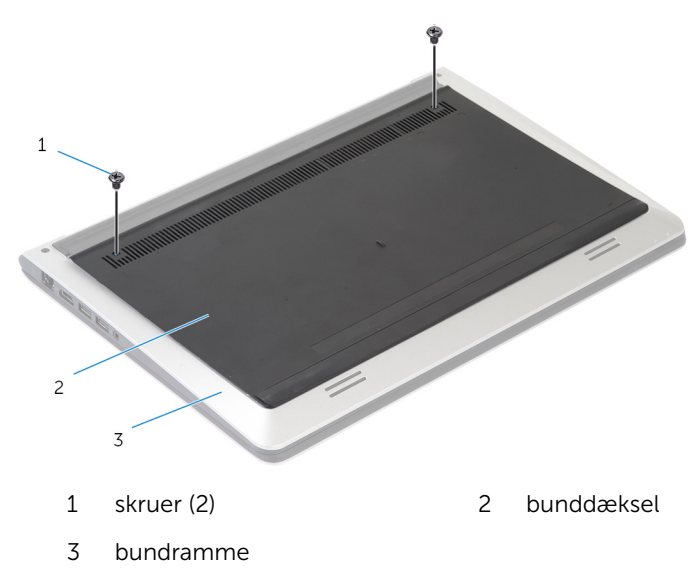

Brug en plastikpen til at lirke bunddækslet af bundrammen.

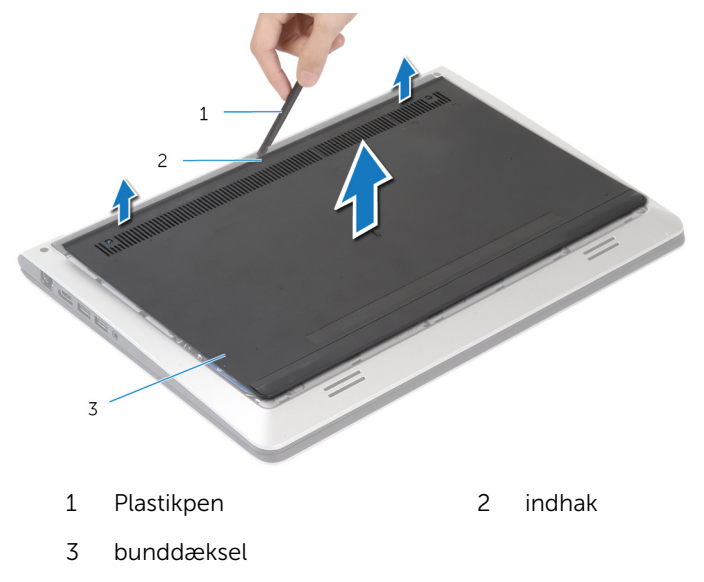

### <span id="page-13-0"></span>Sådan genmonteres bunddækslet

ADVARSEL: Læs sikkerhedsinformationen der fulgte med din computer, inden du begynder at arbejde på computerens indvendige dele. Følg trinnene i, [Før du begynder at arbejde inde i computeren.](#page-8-0) Efter du har arbejdet inde i computeren, læs vejledningen i, [Efter](#page-10-0) [arbejde inde i din computer.](#page-10-0) For yderligere information om god praksis for sikkerhed se hjemmesiden, Regulatory Compliance på dell.com/regulatory\_compliance.

#### Procedure

- 1 Skub bunddækslets tappe ind i bundrammens åbninger og klik bunddækslet på plads.
- 2 Genmonter skruerne, der fastgør bunddækslet til bundrammen.

# <span id="page-14-0"></span>Sådan fjernes batteriet

ADVARSEL: Læs sikkerhedsinformationen der fulgte med din computer, inden du begynder at arbejde på computerens indvendige dele. Følg trinnene i, [Før du begynder at arbejde inde i computeren.](#page-8-0) Efter du har arbejdet inde i computeren, læs vejledningen i, [Efter](#page-10-0) [arbejde inde i din computer.](#page-10-0) For yderligere information om god praksis for sikkerhed se hjemmesiden, Regulatory Compliance på dell.com/regulatory\_compliance.

#### Forudsætninger

Fjern [bunddækslet.](#page-11-0)

#### Procedure

- 1 Fjern skruerne, der fastgør batteriet til bundrammen.
- 2 Løft, vha. trækfligen, batteriet ud af bundrammen.

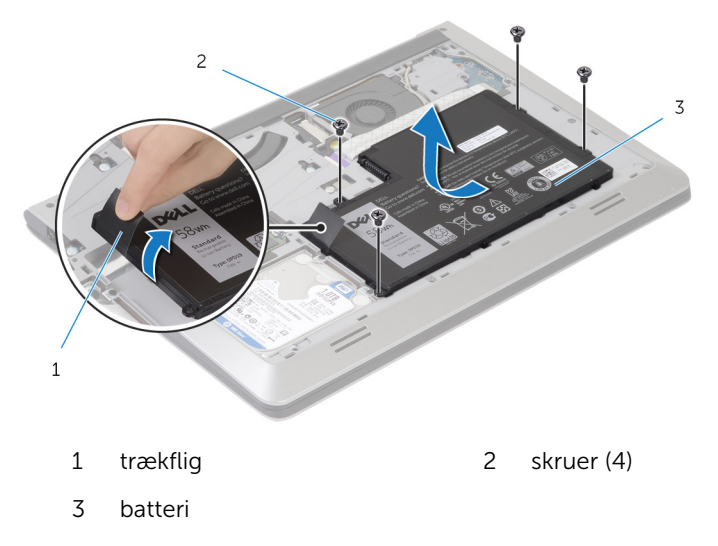

3 Vend computer om, åbn skærmen og tryk på tænd/sluk-knappen i ca. 5 sekunder for at oprette jordforbindelse til systemkortet.

# <span id="page-15-0"></span>Sådan genmonteres batteriet

ADVARSEL: Læs sikkerhedsinformationen der fulgte med din computer, inden du begynder at arbejde på computerens indvendige dele. Følg trinnene i, [Før du begynder at arbejde inde i computeren.](#page-8-0) Efter du har arbejdet inde i computeren, læs vejledningen i, [Efter](#page-10-0) [arbejde inde i din computer.](#page-10-0) For yderligere information om god praksis for sikkerhed se hjemmesiden, Regulatory Compliance på dell.com/regulatory\_compliance.

#### Procedure

- 1 Juster skruehullerne i batteriet med skruehullerne i bundrammen og tryk batteriet ind i dets stik.
- 2 Genmonter skruerne, der fastgør batteriet til bundrammen.

#### Efterfølgende forudsætninger

Genmonter [bunddækslet](#page-13-0).

# <span id="page-16-0"></span>Sådan fjernes harddisken

ADVARSEL: Læs sikkerhedsinformationen der fulgte med din computer, inden du begynder at arbejde på computerens indvendige dele. Følg trinnene i, [Før du begynder at arbejde inde i computeren.](#page-8-0) Efter du har arbejdet inde i computeren, læs vejledningen i, [Efter](#page-10-0) [arbejde inde i din computer.](#page-10-0) For yderligere information om god praksis for sikkerhed se hjemmesiden, Regulatory Compliance på dell.com/regulatory\_compliance.

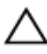

FORSIGTIG: Harddiske er skrøbelige. Udvis omhyggelighed når du håndtere harddiske.

FORSIGTIG: For at undgå datatab, fjern ikke harddisken mens computeren er i slumretilstand eller er tændt.

### Forudsætninger

- 1 Fjern [bunddækslet.](#page-11-0)
- 2 Fjern [batteriet.](#page-14-0)

#### <span id="page-17-0"></span>Procedure

- Fjern skruerne, der fastgør harddiskmodulet til bundrammen.
- Løft, vha. trækfligen, harddiskmodulet ud af bundrammen.

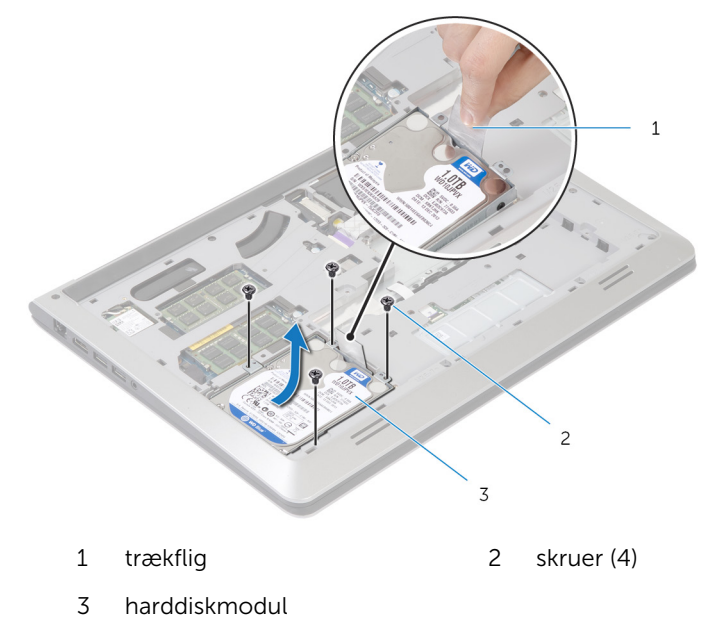

Frakobl harddiskens kabel fra harddisken.

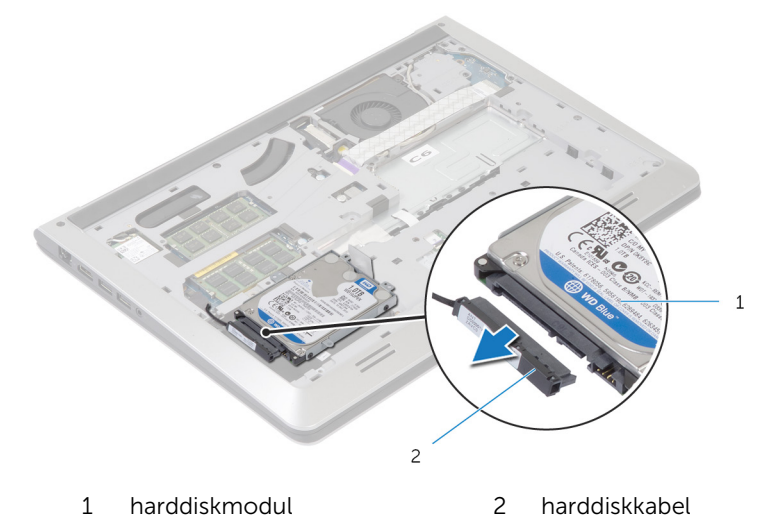

- Fjern skruernr, der fastgør harddiskens beslag til harddisken.
- Løft harddisken af harddiskbeslaget.

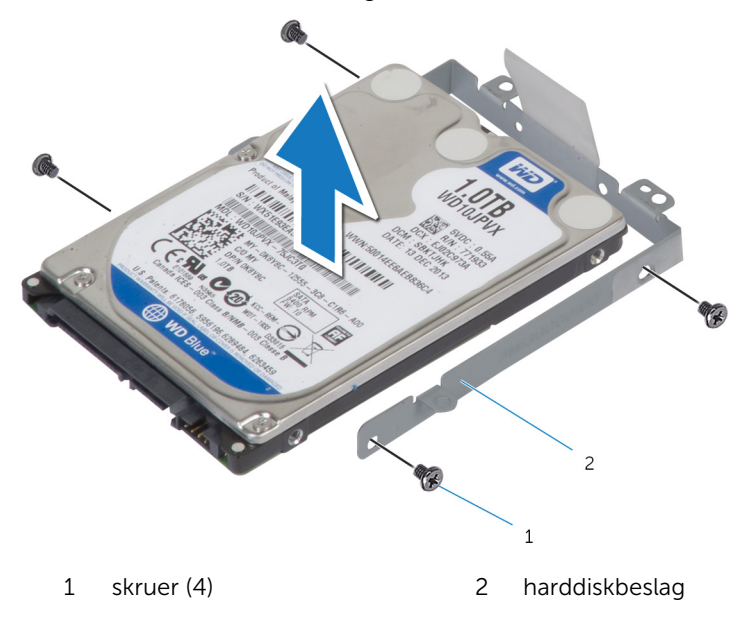

### <span id="page-19-0"></span>Sådan genmonteres harddisken

A ADVARSEL: Læs sikkerhedsinformationen der fulgte med din computer, inden du begynder at arbejde på computerens indvendige dele. Følg trinnene i, [Før du begynder at arbejde inde i computeren.](#page-8-0) Efter du har arbejdet inde i computeren, læs vejledningen i, [Efter](#page-10-0) [arbejde inde i din computer.](#page-10-0) For yderligere information om god praksis for sikkerhed se hjemmesiden, Regulatory Compliance på dell.com/regulatory\_compliance.

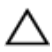

FORSIGTIG: Harddiske er skrøbelige. Udvis omhyggelighed når du håndtere harddiske.

#### Procedure

- 1 Placer harddisken i harddiskbeslaget, og ret skruehullerne i harddiskbeslaget ind efter skruehullerne i harddisken.
- 2 Genmonter skruerne, der fastgør harddiskbeslaget til harddisken.
- **3** Tilslut harddiskens kabel til harddisken.
- 4 Skub harddisken ind i bundrammen, og juster skruehullerne i harddiskmodulet ind efter skruehullerne i bundrammen.
- 5 Genmonter skruerne, der fastgør harddiskmodulet til bundrammen.

#### Efterfølgende forudsætninger

- 1 Genmonter [batteriet](#page-15-0).
- 2 Genmonter [bunddækslet](#page-13-0).

### <span id="page-20-0"></span>Fjernelse af hukommelsesmodulerne

ADVARSEL: Læs sikkerhedsinformationen der fulgte med din computer, inden du begynder at arbejde på computerens indvendige dele. Følg trinnene i, [Før du begynder at arbejde inde i computeren.](#page-8-0) Efter du har arbejdet inde i computeren, læs vejledningen i, [Efter](#page-10-0) [arbejde inde i din computer.](#page-10-0) For yderligere information om god praksis for sikkerhed se hjemmesiden, Regulatory Compliance på dell.com/regulatory\_compliance.

#### Forudsætninger

- 1 Fjern [bunddækslet.](#page-11-0)
- 2 Fjern [batteriet.](#page-14-0)

#### <span id="page-21-0"></span>Procedure

1 Brug fingerspidserne til forsigtigt at pirke fastgørelsesklemmerne på hver side af hukommelsesmodulslottet, indtil modulet springer op.

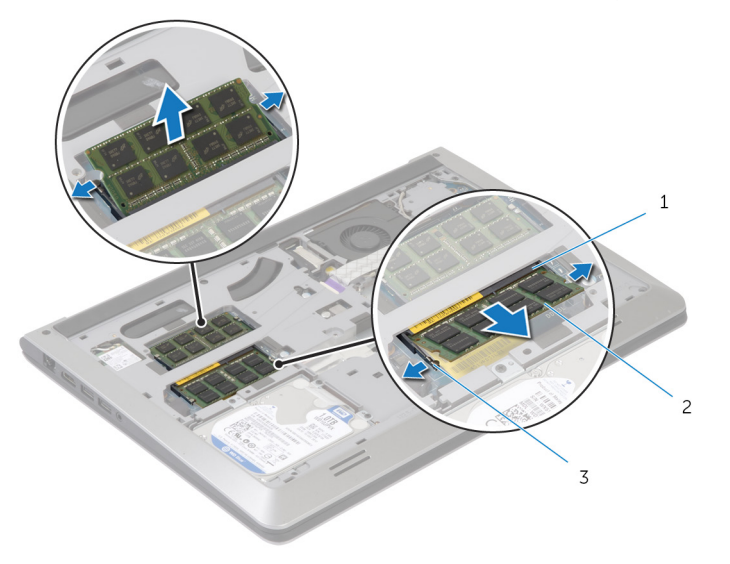

- 1 Hukommelsesmodulslot 2 hukommelsesmodul
- 3 fastgørelsesklemmer
- 2 Træk og fjern hukommelsesmodulet fra dets slot.

### <span id="page-22-0"></span>Genmontering af hukommelsesmodulerne

A ADVARSEL: Læs sikkerhedsinformationen der fulgte med din computer, inden du begynder at arbejde på computerens indvendige dele. Følg trinnene i, [Før du begynder at arbejde inde i computeren.](#page-8-0) Efter du har arbejdet inde i computeren, læs vejledningen i, [Efter](#page-10-0) [arbejde inde i din computer.](#page-10-0) For yderligere information om god praksis for sikkerhed se hjemmesiden, Regulatory Compliance på dell.com/regulatory\_compliance.

#### Procedure

- 1 Flugt hukommelsesmodulets indhak med tappen på hukommelsesmodulets stik.
- 2 Skub hukommelsesmodulet ind i stikket i en vinkel, og tryk hukommelsesmodulet ned indtil det klikker på plads.

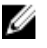

BEMÆRK: Hvis du ikke hører et klik, skal du fjerne hukommelsesmodulet og sætte det i igen.

#### Efterfølgende forudsætninger

- 1 Genmonter [batteriet](#page-15-0).
- 2 Genmonter [bunddækslet](#page-13-0).

## <span id="page-23-0"></span>Fjernelse af trådløs-kortet

ADVARSEL: Læs sikkerhedsinformationen der fulgte med din computer, inden du begynder at arbejde på computerens indvendige dele. Følg trinnene i, [Før du begynder at arbejde inde i computeren.](#page-8-0) Efter du har arbejdet inde i computeren, læs vejledningen i, [Efter](#page-10-0) [arbejde inde i din computer.](#page-10-0) For yderligere information om god praksis for sikkerhed se hjemmesiden, Regulatory Compliance på dell.com/regulatory\_compliance.

#### Forudsætninger

- 1 Fjern [bunddækslet.](#page-11-0)
- 2 Fjern [batteriet.](#page-14-0)

#### Procedure

- 1 Frakobl antennekablerne fra trådløs-kortet.
- 2 Fjern skruen, der fastgør trådløs-kortet til systemkortet.

Løft trådløs-kortet, træk det, og fjern det fra systemkortet.

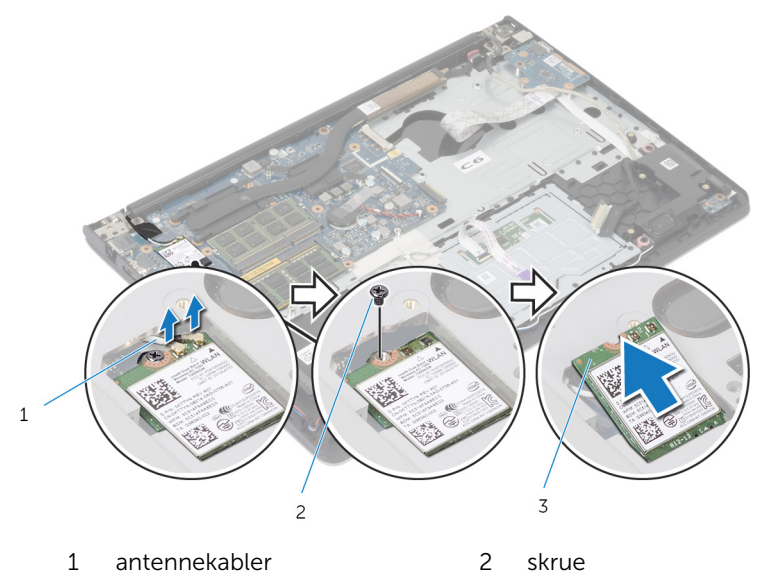

trådløs-kort

### <span id="page-25-0"></span>Genmontering af trådløskortet

ADVARSEL: Læs sikkerhedsinformationen der fulgte med din ∧∖ computer, inden du begynder at arbejde på computerens indvendige dele. Følg trinnene i, [Før du begynder at arbejde inde i computeren.](#page-8-0) Efter du har arbejdet inde i computeren, læs vejledningen i, [Efter](#page-10-0) [arbejde inde i din computer.](#page-10-0) For yderligere information om god praksis for sikkerhed se hjemmesiden, Regulatory Compliance på dell.com/regulatory\_compliance.

#### Procedure

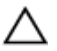

FORSIGTIG: For at undgå skader på trådløs-kortet, anbring ikke kabler under det.

- 1 Flugt udskæringen i trådløs-kortet med tappen på trådløs-kortets slot, og skub kortet ind i dets slot.
- 2 Genmonter skruen, der fastgør trådløs-kortet til systemkortet.
- 3 Tilslut antennekablerne til trådløs-kortet. Følgende skema viser antennekablets farveskema for trådløs-kortet der understøttes af din computer.

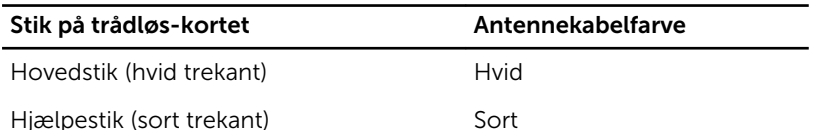

#### Efterfølgende forudsætninger

- 1 Genmonter [batteriet](#page-15-0).
- 2 Genmonter [bunddækslet](#page-13-0).

## <span id="page-26-0"></span>Sådan fjernes blæseren

ADVARSEL: Læs sikkerhedsinformationen der fulgte med din computer, inden du begynder at arbejde på computerens indvendige dele. Følg trinnene i, [Før du begynder at arbejde inde i computeren.](#page-8-0) Efter du har arbejdet inde i computeren, læs vejledningen i, [Efter](#page-10-0) [arbejde inde i din computer.](#page-10-0) For yderligere information om god praksis for sikkerhed se hjemmesiden, Regulatory Compliance på dell.com/regulatory\_compliance.

#### Forudsætninger

- 1 Fjern [bunddækslet.](#page-11-0)
- 2 Fjern [batteriet.](#page-14-0)

#### Procedure

- 1 Løft låsen og frakobl I/O-kortets kabel fra systemkortet.
- 2 Pil I/O-kablet af blæseren.

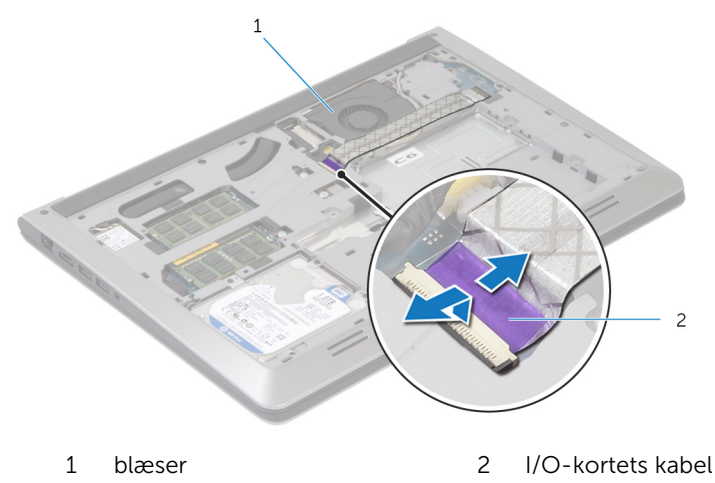

3 Frakobl skærmkablet fra systemkortet.

Bemærk skærmkablets føring, og fjern kablet fra kabelkanalerne.

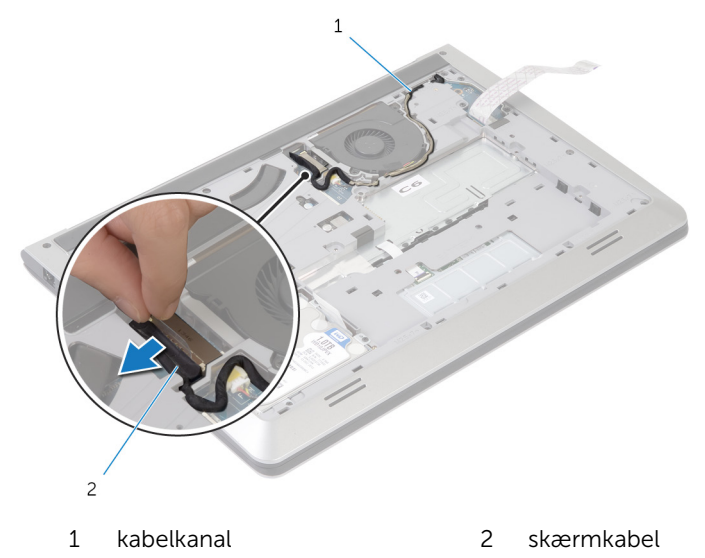

- Kobl blæserkablet fra systemkortet.
- Bemærk blæserkablets føring, og fjern kablet fra kabelkanalerne.
- Fjern skruerne, der fastgør blæseren til bundrammen.

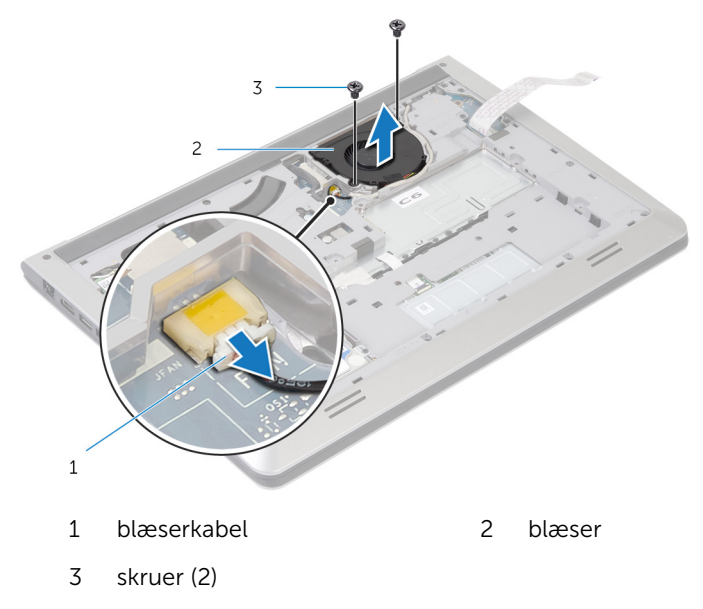

Løft blæseren af bundrammen.

## <span id="page-29-0"></span>Genmontering af blæseren

ADVARSEL: Læs sikkerhedsinformationen der fulgte med din computer, inden du begynder at arbejde på computerens indvendige dele. Følg trinnene i, [Før du begynder at arbejde inde i computeren.](#page-8-0) Efter du har arbejdet inde i computeren, læs vejledningen i, [Efter](#page-10-0) [arbejde inde i din computer.](#page-10-0) For yderligere information om god praksis for sikkerhed se hjemmesiden, Regulatory Compliance på dell.com/regulatory\_compliance.

#### Procedure

- 1 Flugt skruehullerne i blæseren med dem i bundrammen.
- 2 Genmonter skruerne, der fastgør blæseren til bundrammen.
- 3 Før blæserkablet igennem bundrammens kabelkanaler.
- 4 Tilslut blæserkablet til systemkortet.
- 5 Før skærmkablet igennem bundrammens kabelkanaler.
- 6 Tilslut skærmkablet til systemkortet.
- 7 Fastgør I/O-kablet til blæseren.
- 8 Sæt I/O-kortets kabel i dets stik, og tryk ned på låsen til stikket for at fastgøre kablet.

#### Efterfølgende forudsætninger

- 1 Genmonter [batteriet](#page-15-0).
- 2 Genmonter [bunddækslet](#page-13-0).

## <span id="page-30-0"></span>Sådan fjernes tastaturet

ADVARSEL: Læs sikkerhedsinformationen der fulgte med din W. computer, inden du begynder at arbejde på computerens indvendige dele. Følg trinnene i, [Før du begynder at arbejde inde i computeren.](#page-8-0) Efter du har arbejdet inde i computeren, læs vejledningen i, [Efter](#page-10-0) [arbejde inde i din computer.](#page-10-0) For yderligere information om god praksis for sikkerhed se hjemmesiden, Regulatory Compliance på dell.com/regulatory\_compliance.

### Forudsætninger

- 1 Fjern [bunddækslet.](#page-11-0)
- 2 Fjern [batteriet.](#page-14-0)

#### <span id="page-31-0"></span>Procedure

- Vend computeren om, og åbn skærmen så meget som muligt.
- Brug en plastikpen til at frigøre tappene der fastgør tastaturet til håndfladestøttemodulet.

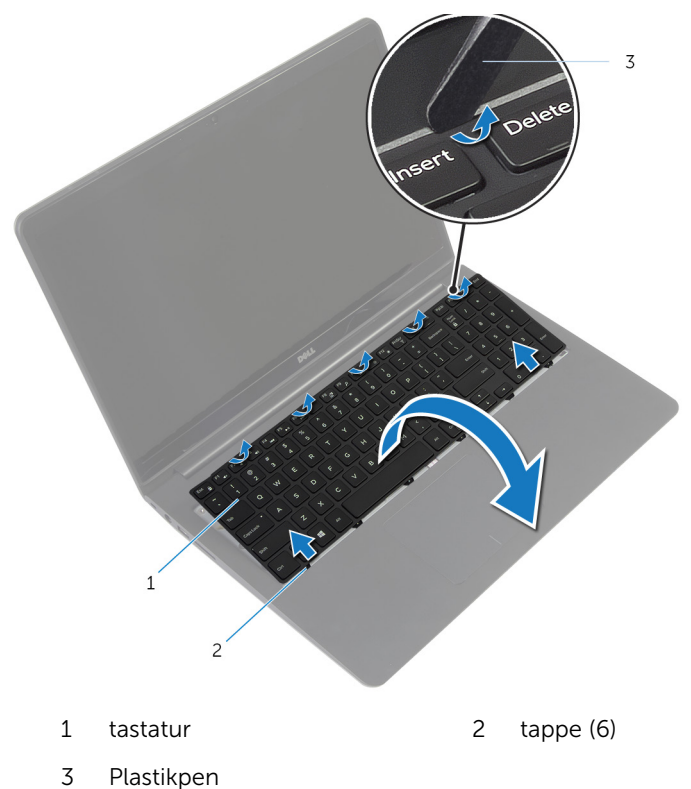

Vend forsigtigt tastaturet om, og anbring det over håndfladestøtten.

4 Løft stikkets lås og frakobl tastatur- og tastaturbaggrundslyskablet fra systemkortet.

BEMÆRK: Tastaturbaggrundslyskablet findes kun i bærbare computere leveret med baggrundsbelyst tastatur.

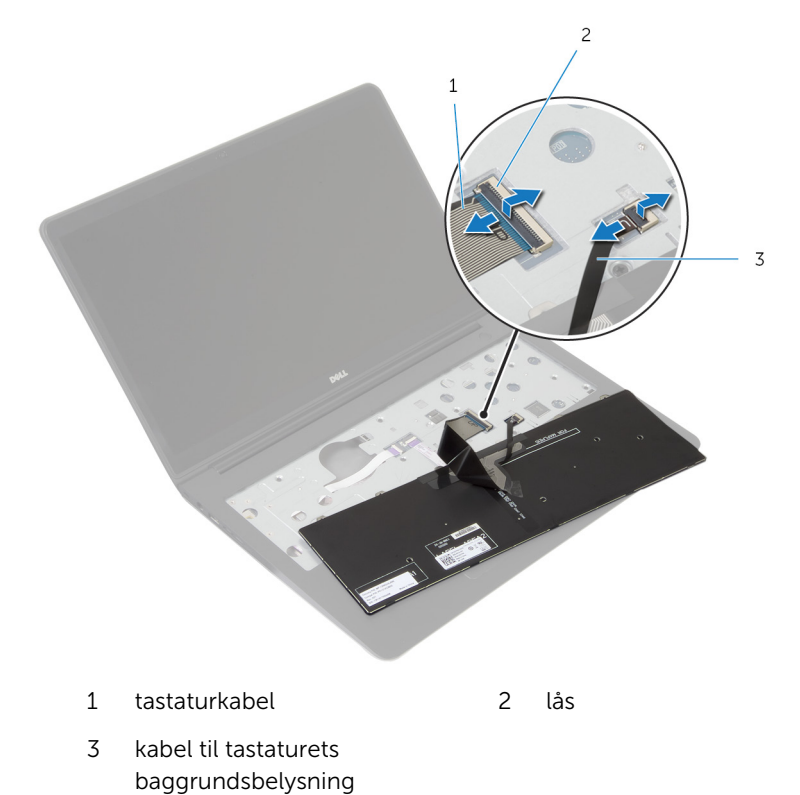

5 Løft tastaturet sammen med kablerne ud fra håndfladestøttemodulet.

# <span id="page-33-0"></span>Sådan genmonteres tastaturet

ADVARSEL: Læs sikkerhedsinformationen der fulgte med din computer, inden du begynder at arbejde på computerens indvendige dele. Følg trinnene i, [Før du begynder at arbejde inde i computeren.](#page-8-0) Efter du har arbejdet inde i computeren, læs vejledningen i, [Efter](#page-10-0) [arbejde inde i din computer.](#page-10-0) For yderligere information om god praksis for sikkerhed se hjemmesiden, Regulatory Compliance på dell.com/regulatory\_compliance.

#### Procedure

Ø

BEMÆRK: Hvis du installere et nyt tastatur, fold kablerne på samme måde de var foldet på det gamle tastatur. For mere information, se "Foldning af tastaturkabler".

- 1 Skub tastaturet og det tastaturbaggrundslysets kabel ind i systemkortet, og tryk ned på stikkenes låsetappe for at fastgøre kablerne.
- 2 Vend forsigtigt tastaturet om, skub tastaturets tappe ind i håndfladestøttens åbninger og klik tastaturet på plads.

#### Foldning af tastaturkabler

#### FORSIGTIG: Brug ikke for megen kraft ved foldning af kablerne.

Tastaturkablerne er ikke foldede, når du modtager et tastatur til udskiftning. Følg disse instruktioner ved foldning af kablerne på tastaturet til udskiftning, på samme måde som de er foldet på det gamle tastatur.

BEMÆRK: Kabler til tastaturbaggrundslys findes kun sammen med Ø tastaturer med baggrundslys.

1 Placer tastaturet på en flad ren overflade.

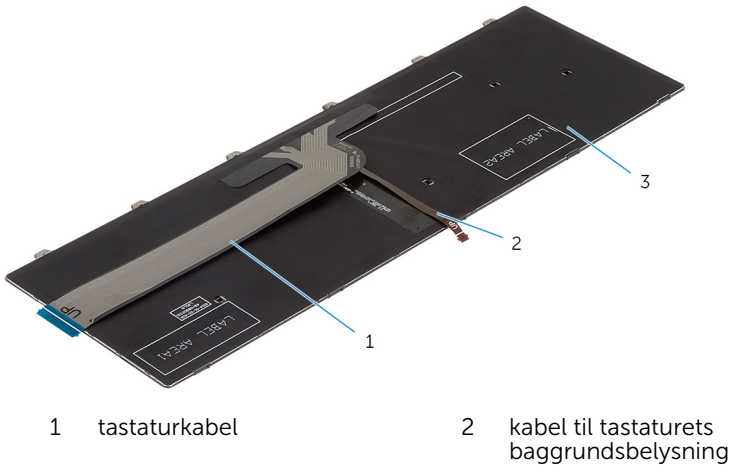

3 tastatur

#### FORSIGTIG: Brug ikke for megen kraft ved foldning af kablerne.

2 Løft tastaturkablet forsigtigt og fold kablet til tastaturbaggrundslyset ved dets foldelinjer.

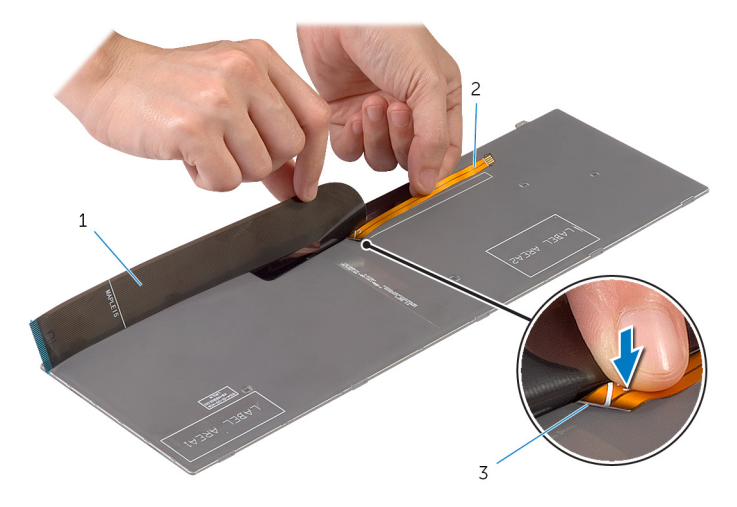

- 
- tastaturkabel 2 kabel til tastaturets baggrundsbelysning
- foldelinje
- Fold forsigtigt tastaturkablet efter justeringslinjen.

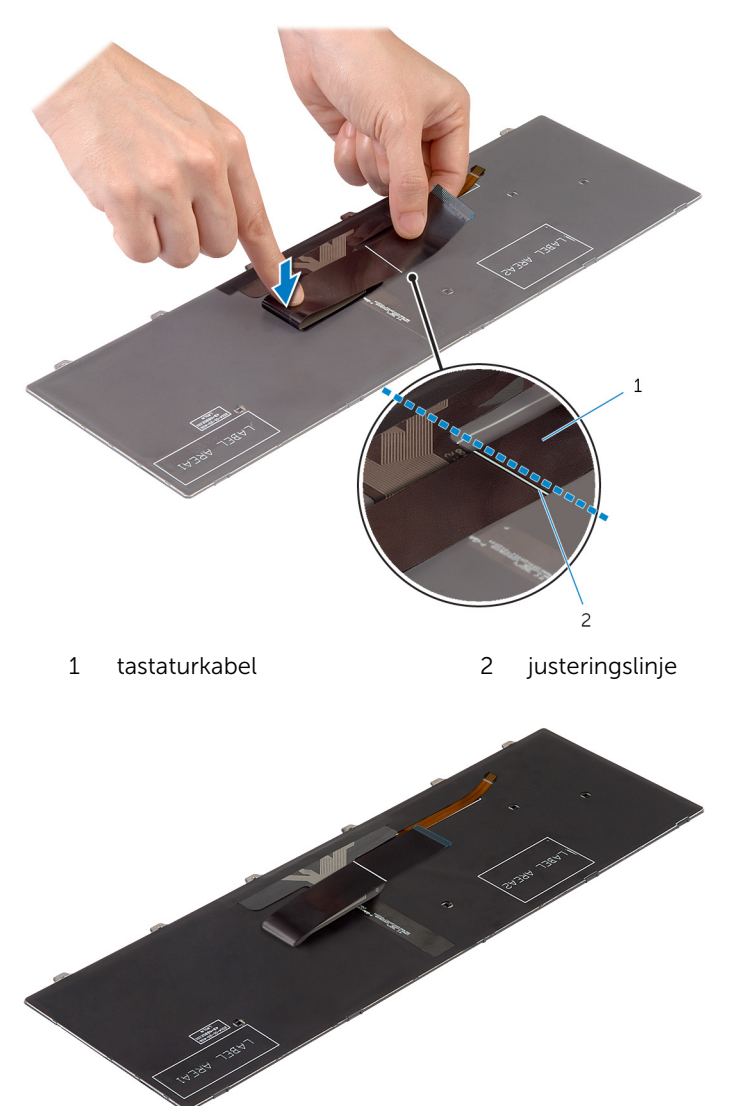
- 1 Genmonter [batteriet](#page-15-0).
- 2 Genmonter [bunddækslet](#page-13-0).

## <span id="page-37-0"></span>Sådan fjernes bundrammen

ADVARSEL: Læs sikkerhedsinformationen der fulgte med din computer, inden du begynder at arbejde på computerens indvendige dele. Følg trinnene i, [Før du begynder at arbejde inde i computeren.](#page-8-0) Efter du har arbejdet inde i computeren, læs vejledningen i, [Efter](#page-10-0) [arbejde inde i din computer.](#page-10-0) For yderligere information om god praksis for sikkerhed se hjemmesiden, Regulatory Compliance på dell.com/regulatory\_compliance.

#### Forudsætninger

- 1 Fjern [bunddækslet.](#page-11-0)
- 2 Fjern [batteriet.](#page-14-0)
- 3 Følg trinnene fra trin 1 til trin 3 i "Fjernelse af [harddisken"](#page-16-0).
- 4 Fjern [blæseren](#page-26-0).
- 5 Fjern [tastaturet.](#page-30-0)

#### Procedure

- 1 Vend computeren om og åbn skærmen.
- 2 Løft stikkenes låsetappe, frakobl statusindikatorkablet og kablet til berøringspladen fra systemkortet.

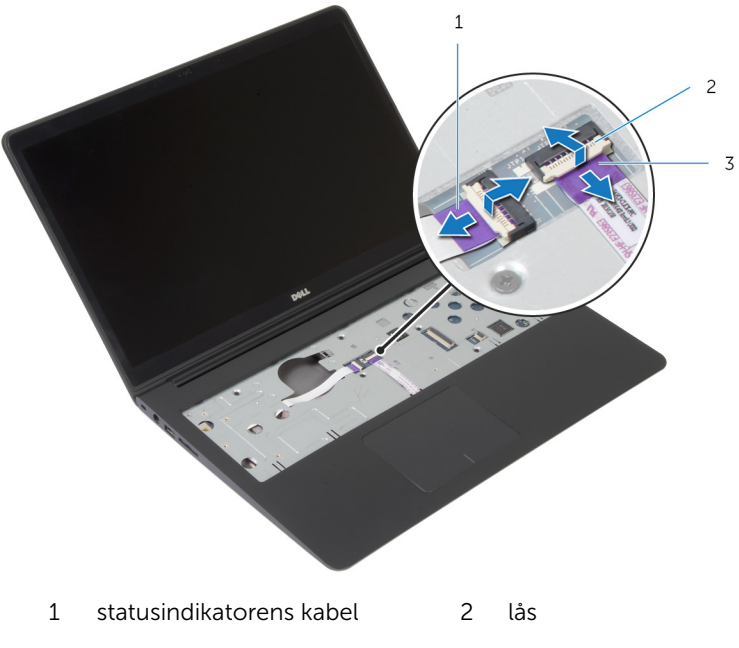

3 pegefeltets kabel

Fjern skruerne, der fastgør bundrammen til håndfladestøttemodulet.

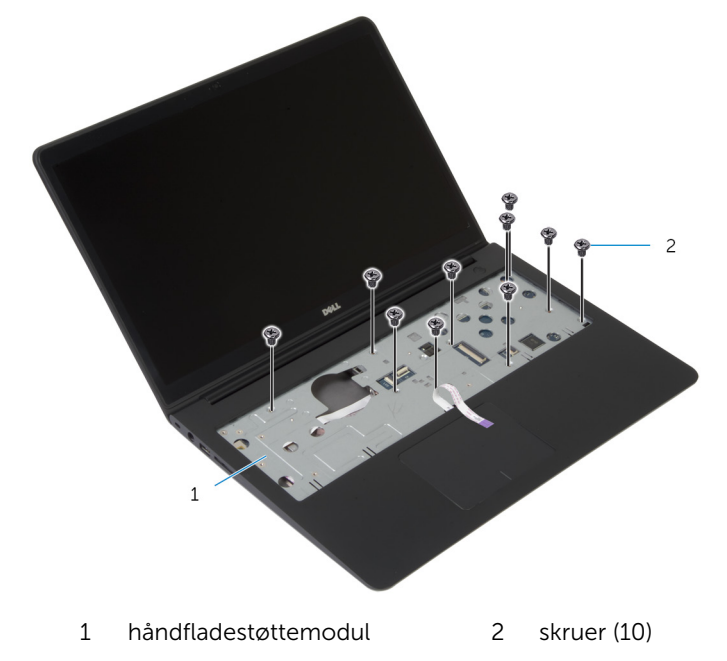

Luk skærmen, og vend computeren om.

Fjern skruerne, der fastgør bundrammen til håndfladestøttemodulet.

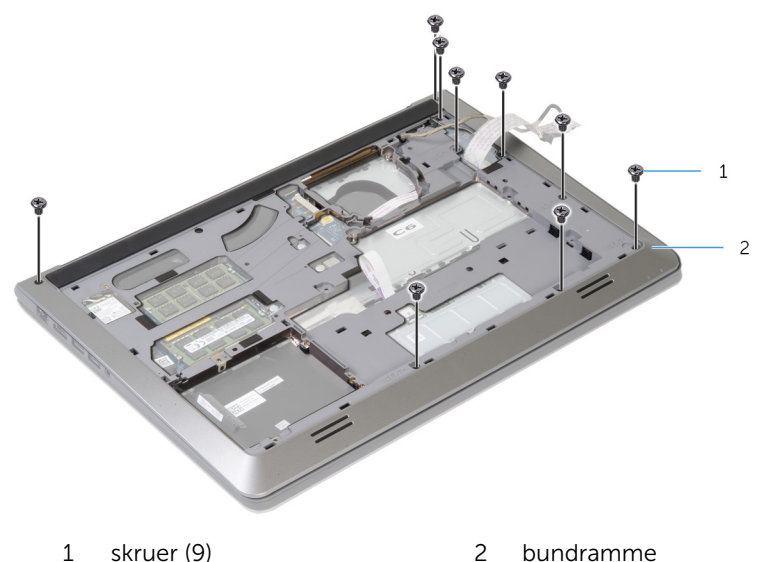

Brug fingerspidserne, startende bagfra, til at lirke bundrammen ud af håndfladestøttemodulet.

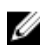

BEMÆRK: Sikr, at skærmkablet er helt fjernet fra kabelkanalerne i bundrammen.

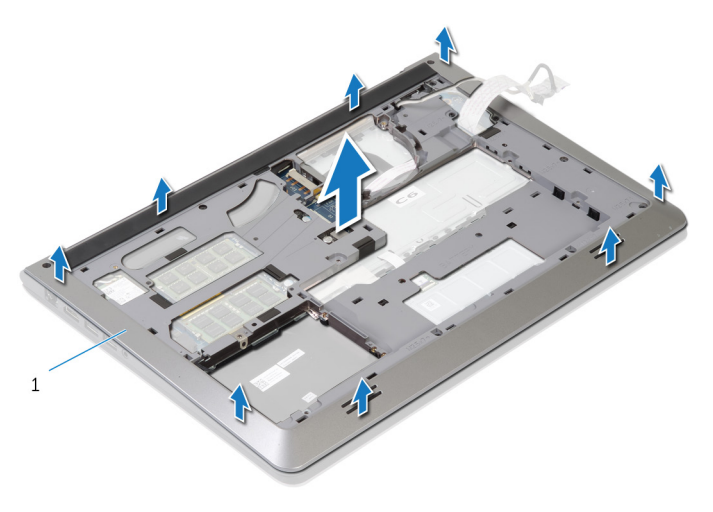

bundramme

## <span id="page-41-0"></span>Genmontering af bundrammen

A ADVARSEL: Læs sikkerhedsinformationen der fulgte med din computer, inden du begynder at arbejde på computerens indvendige dele. Følg trinnene i, [Før du begynder at arbejde inde i computeren.](#page-8-0) Efter du har arbejdet inde i computeren, læs vejledningen i, [Efter](#page-10-0) [arbejde inde i din computer.](#page-10-0) For yderligere information om god praksis for sikkerhed se hjemmesiden, Regulatory Compliance på dell.com/regulatory\_compliance.

#### Procedure

- 1 Træk skærmkablet og kablet til I/O-kortet igennem åbningerne i bundrammen.
- 2 Flugt tappene på bundrammen med åbningerne på håndfladestøtten og klik bundrammen på plads.
- 3 Genmonter skruerne, der fastgør bundrammen til håndfladestøtten.
- 4 Vend computeren med oversiden opad, og åbn skærmen.
- 5 Genmonter skruerne, der fastgør bundrammen til håndfladestøtten.
- 6 Skub kablet til statusindikatoren og kablet til berøringspladen ind i deres stik på systemkortet, og tryk ned på låsene til stikkene for at fastgøre kablerne.

- 1 Genmonter [tastaturet.](#page-33-0)
- 2 Genmonter [blæseren.](#page-29-0)
- 3 Følg trinnene fra trin 3 til trin 5 i "Genmontering af [harddisken](#page-19-0)".
- 4 Genmonter [batteriet](#page-15-0).
- 5 Genmonter [bunddækslet](#page-13-0).

## Sådan fjernes møntcellebatteriet

ADVARSEL: Læs sikkerhedsinformationen der fulgte med din computer, inden du begynder at arbejde på computerens indvendige dele. Følg trinnene i, [Før du begynder at arbejde inde i computeren.](#page-8-0) Efter du har arbejdet inde i computeren, læs vejledningen i, [Efter](#page-10-0) [arbejde inde i din computer.](#page-10-0) For yderligere information om god praksis for sikkerhed se hjemmesiden, Regulatory Compliance på dell.com/regulatory\_compliance.

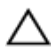

FORSIGTIG: Fjernes møntcellebatteriet vil BIOS-indstillingerne nulstilles til standardindstillingerne. Det anbefales, at du registrerer BIOS-indstillingerne, inden du fjerner møntcellebatteriet.

#### Forudsætninger

- 1 Fjern [bunddækslet.](#page-11-0)
- 2 Fjern [batteriet.](#page-14-0)
- **3** Følg trinnene fra trin 1 til trin 3 i "Fjernelse af [harddisken"](#page-16-0).
- 4 Fjern [blæseren](#page-26-0).
- 5 Fjern [tastaturet.](#page-30-0)
- 6 Fjern [bundrammen.](#page-37-0)

#### Procedure

Frakobl møntcellebatteriets kabel fra systemkortet.

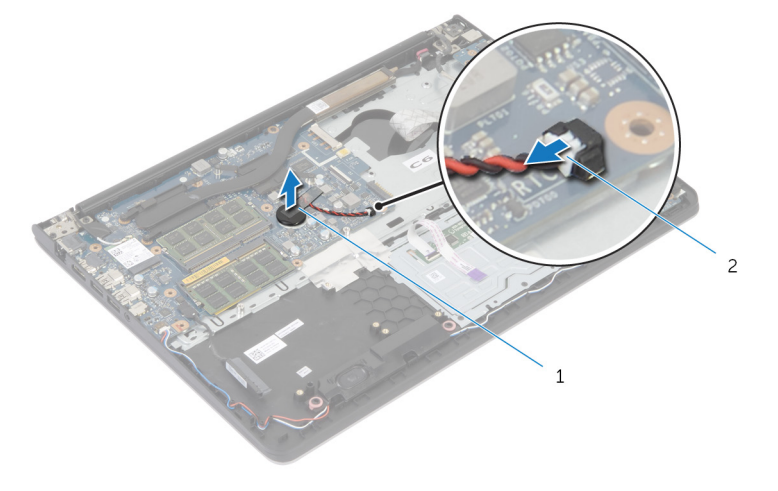

møntcellebatteri 2 møntcellebatteriets kabel

- Pil knapcellebatteriet ud af systemkortet.
- Løft møntcellebatteriet sammen med dets kabler af systemkortet.

## Genmontering af møntcellebatteriet

∧ ADVARSEL: Læs sikkerhedsinformationen der fulgte med din computer, inden du begynder at arbejde på computerens indvendige dele. Følg trinnene i, [Før du begynder at arbejde inde i computeren.](#page-8-0) Efter du har arbejdet inde i computeren, læs vejledningen i, [Efter](#page-10-0) [arbejde inde i din computer.](#page-10-0) For yderligere information om god praksis for sikkerhed se hjemmesiden, Regulatory Compliance på dell.com/regulatory\_compliance.

#### Procedure

- 1 Sæt møntcellebatteriet på systemkortet.
- 2 Tilslut møntcellebatteriets kabel til systemkortet.

- 1 Genmonter [bundrammen.](#page-41-0)
- 2 Genmonter [tastaturet.](#page-33-0)
- 3 Genmonter [blæseren.](#page-29-0)
- 4 Følg trinnene fra trin 3 til trin 5 i "Genmontering af [harddisken](#page-19-0)".
- 5 Genmonter [batteriet](#page-15-0).
- 6 Genmonter [bunddækslet](#page-13-0).

## <span id="page-45-0"></span>Sådan fjernes kølelegemet

ADVARSEL: Læs sikkerhedsinformationen der fulgte med din computer, inden du begynder at arbejde på computerens indvendige dele. Følg trinnene i, [Før du begynder at arbejde inde i computeren.](#page-8-0) Efter du har arbejdet inde i computeren, læs vejledningen i, [Efter](#page-10-0) [arbejde inde i din computer.](#page-10-0) For yderligere information om god praksis for sikkerhed se hjemmesiden, Regulatory Compliance på dell.com/regulatory\_compliance.

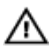

ADVARSEL: Kølelegememodulet kan blive varmt under normal drift. Lad det køle tilstrækkeligt af, inden du rører ved det.

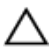

FORSIGTIG: For at sikre en maksimal køling af processoren, rør ikke varmeafledningsområderne. Det fedt du har på fingrene, kan reducere effekten af den termiske fedts varmeafledning.

#### Forudsætninger

- 1 Fjern [bunddækslet.](#page-11-0)
- 2 Fjern [batteriet.](#page-14-0)
- **3** Følg trinnene fra trin 1 til trin 3 i "Fjernelse af [harddisken"](#page-16-0).
- 4 Fjern [blæseren](#page-26-0).
- 5 Fjern [tastaturet.](#page-30-0)
- 6 Fjern [bundrammen.](#page-37-0)

#### Procedure

1 Fjern de skruer, som fastgør kølelegemet til systemkortet i rækkefølge (angivet på kølelegemet).

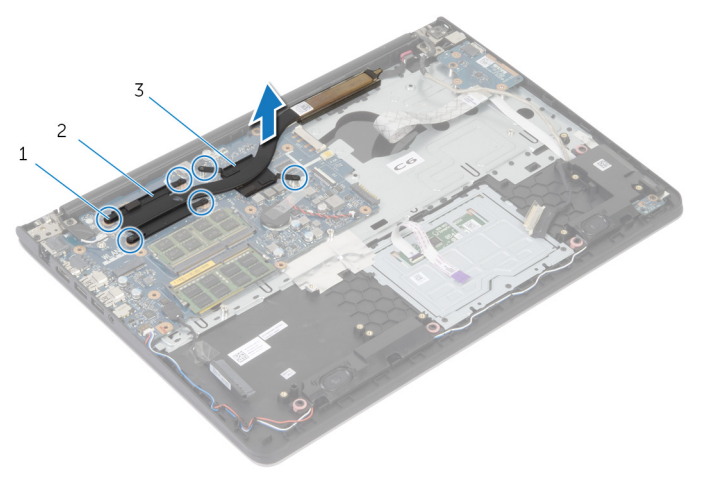

1 skruer (6) 2 processorens kølelegeme

3 grafikkortets kølelegeme

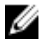

BEMÆRK: Billedet viser et kølelegeme i en bærbar computer leveret med et diskret grafikkort. Kølelegemet i en leveret bærbar computer med integreret grafikkort har kun 4 skruer.

2 Løft kølelegememodulet af systemkortet.

## <span id="page-47-0"></span>Genmontering af kølelegemet

ADVARSEL: Læs sikkerhedsinformationen der fulgte med din computer, inden du begynder at arbejde på computerens indvendige dele. Følg trinnene i, [Før du begynder at arbejde inde i computeren.](#page-8-0) Efter du har arbejdet inde i computeren, læs vejledningen i, [Efter](#page-10-0) [arbejde inde i din computer.](#page-10-0) For yderligere information om god praksis for sikkerhed se hjemmesiden, Regulatory Compliance på dell.com/regulatory\_compliance.

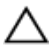

#### FORSIGTIG: Forkert placering af kølelegemet kan medføre beskadigelse af systemkortet og processoren.

BEMÆRK: Det oprindelige termiske fedt kan genbruges, hvis det oprindelige systemkort og blæser geninstalleres sammen. Hvis enten systemkortet eller blæseren er udskiftet, anvend det termiske underlag der følger med sættet, for at sikre en god varmeafledning.

#### Procedure

- BEMÆRK: Det oprindelige termiske fedt kan genbruges, hvis det U oprindelige systemkort og blæser geninstalleres sammen. Hvis enten systemkortet eller blæseren er udskiftet, anvend det termiske underlag der følger med sættet, for at sikre en god varmeafledning.
- 1 Flugt skruehullerne i kølelegememodulet med skruehullerne i systemkortet.
- 2 Genmonter de skruer, som fastgør kølelegemet til systemkortet i rækkefølge (angivet på kølelegemet).

- 1 Genmonter [bundrammen.](#page-41-0)
- 2 Genmonter [tastaturet.](#page-33-0)
- 3 Genmonter [blæseren.](#page-29-0)
- 4 Følg trinnene fra trin 3 til trin 5 i "Genmontering af [harddisken](#page-19-0)".
- 5 Genmonter [batteriet](#page-15-0).
- 6 Genmonter [bunddækslet](#page-13-0).

## <span id="page-48-0"></span>Sådan fjernes I/O-kortet

ADVARSEL: Læs sikkerhedsinformationen der fulgte med din computer, inden du begynder at arbejde på computerens indvendige dele. Følg trinnene i, [Før du begynder at arbejde inde i computeren.](#page-8-0) Efter du har arbejdet inde i computeren, læs vejledningen i, [Efter](#page-10-0) [arbejde inde i din computer.](#page-10-0) For yderligere information om god praksis for sikkerhed se hjemmesiden, Regulatory Compliance på dell.com/regulatory\_compliance.

#### Forudsætninger

- 1 Fjern [bunddækslet.](#page-11-0)
- 2 Fjern [batteriet.](#page-14-0)
- 3 Følg trinnene fra trin 1 til trin 3 i "Fjernelse af [harddisken"](#page-16-0).
- 4 Fjern [blæseren](#page-26-0).
- 5 Fjern [tastaturet.](#page-30-0)
- 6 Fjern [bundrammen.](#page-37-0)

#### Procedure

- 1 Fjern skruen, der fastgør I/O-kortet til håndfladestøttemodulet.
- 2 Løft I/O-kortet af håndfladestøtten.

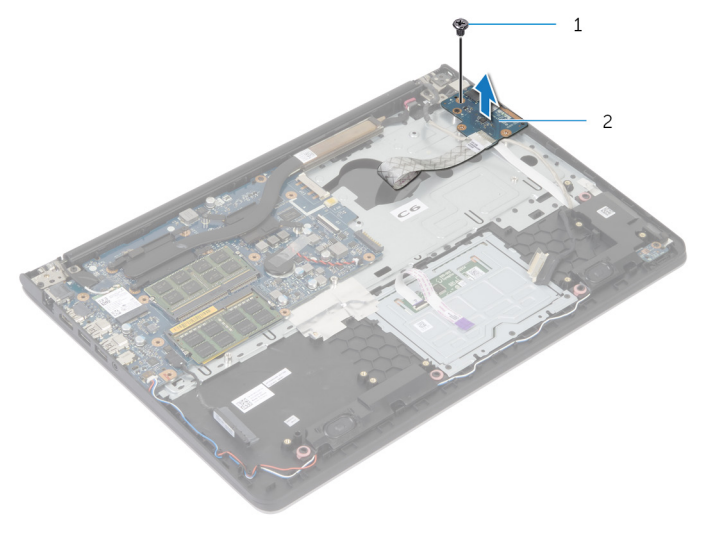

1 skrue 2 I/O-kort

# <span id="page-50-0"></span>Sådan genmonteres I/O-kortet

ADVARSEL: Læs sikkerhedsinformationen der fulgte med din computer, inden du begynder at arbejde på computerens indvendige dele. Følg trinnene i, [Før du begynder at arbejde inde i computeren.](#page-8-0) Efter du har arbejdet inde i computeren, læs vejledningen i, [Efter](#page-10-0) [arbejde inde i din computer.](#page-10-0) For yderligere information om god praksis for sikkerhed se hjemmesiden, Regulatory Compliance på dell.com/regulatory\_compliance.

#### Procedure

- 1 Flugt skruehullet i I/O-kortet med håndfladestøttemodulets skruehul.
- 2 Genmonter skruen, der fastgør I/O-kortet til håndfladestøttemodulet.

- 1 Genmonter [bundrammen.](#page-41-0)
- 2 Genmonter [tastaturet.](#page-33-0)
- 3 Genmonter [blæseren.](#page-29-0)
- 4 Følg trinnene fra trin 3 til trin 5 i "Genmontering af [harddisken](#page-19-0)".
- **5** Genmonter [batteriet](#page-15-0).
- 6 Genmonter [bunddækslet](#page-13-0).

## <span id="page-51-0"></span>Sådan fjernes højttalerne

ADVARSEL: Læs sikkerhedsinformationen der fulgte med din computer, inden du begynder at arbejde på computerens indvendige dele. Følg trinnene i, [Før du begynder at arbejde inde i computeren.](#page-8-0) Efter du har arbejdet inde i computeren, læs vejledningen i, [Efter](#page-10-0) [arbejde inde i din computer.](#page-10-0) For yderligere information om god praksis for sikkerhed se hjemmesiden, Regulatory Compliance på dell.com/regulatory\_compliance.

#### Forudsætninger

- 1 Fjern [bunddækslet.](#page-11-0)
- 2 Fjern [batteriet.](#page-14-0)
- 3 Følg trinnene fra trin 1 til trin 3 i "Fjernelse af [harddisken"](#page-16-0).
- 4 Fjern [blæseren](#page-26-0).
- 5 Fjern [tastaturet.](#page-30-0)
- 6 Fjern [bundrammen.](#page-37-0)

#### Procedure

- 1 Frakobl højtalerkablet fra systemkortet.
- 2 Bemærk højttalerkablets føring og fjern kablet fra kabelkanalerne på håndfladestøttemodulet.

Løft højttalerne og højttalerkablet af håndfladestøttemodulet.

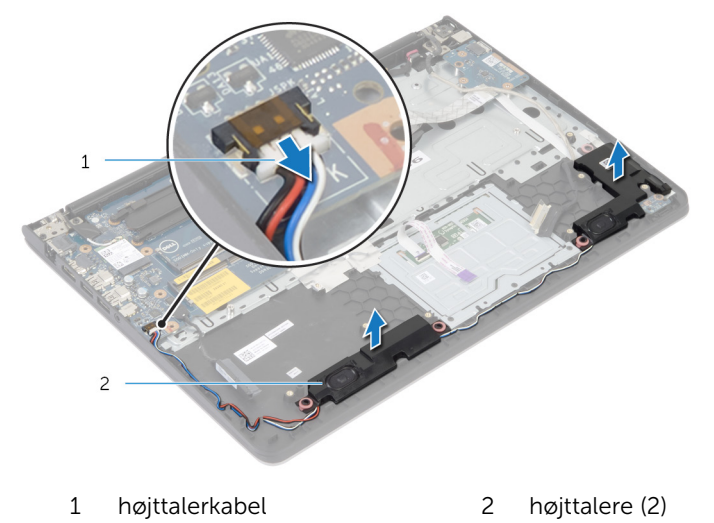

### <span id="page-53-0"></span>Sådan genmonteres højttalerne

ADVARSEL: Læs sikkerhedsinformationen der fulgte med din computer, inden du begynder at arbejde på computerens indvendige dele. Følg trinnene i, [Før du begynder at arbejde inde i computeren.](#page-8-0) Efter du har arbejdet inde i computeren, læs vejledningen i, [Efter](#page-10-0) [arbejde inde i din computer.](#page-10-0) For yderligere information om god praksis for sikkerhed se hjemmesiden, Regulatory Compliance på dell.com/regulatory\_compliance.

#### Procedure

- 1 Flugt højttalerne med flugtemærkerne på håndfladestøtten.
- 2 Før højttalerkablet igennem håndfladestøttemodulets kabelkanaler.
- 3 Tilslut højttalerkablet til systemkortet.

- 1 Genmonter [bundrammen.](#page-41-0)
- 2 Genmonter [tastaturet.](#page-33-0)
- 3 Genmonter [blæseren.](#page-29-0)
- 4 Følg trinnene fra trin 3 til trin 5 i "Genmontering af [harddisken](#page-19-0)".
- 5 Genmonter [batteriet](#page-15-0).
- 6 Genmonter [bunddækslet](#page-13-0).

## <span id="page-54-0"></span>Sådan fjernes statusindikatorkortet

∧ ADVARSEL: Læs sikkerhedsinformationen der fulgte med din computer, inden du begynder at arbejde på computerens indvendige dele. Følg trinnene i, [Før du begynder at arbejde inde i computeren.](#page-8-0) Efter du har arbejdet inde i computeren, læs vejledningen i, [Efter](#page-10-0) [arbejde inde i din computer.](#page-10-0) For yderligere information om god praksis for sikkerhed se hjemmesiden, Regulatory Compliance på dell.com/regulatory\_compliance.

#### Forudsætninger

- 1 Fjern [bunddækslet.](#page-11-0)
- 2 Fjern [batteriet.](#page-14-0)
- **3** Følg trinnene fra trin 1 til trin 3 i "Fjernelse af [harddisken"](#page-16-0).
- 4 Fjern [blæseren](#page-26-0).
- 5 Fjern [tastaturet.](#page-30-0)
- 6 Fjern [bundrammen.](#page-37-0)

#### Procedure

- 1 Løft den højre højttaler og anbring den på håndfladestøtten.
- 2 Fjern den skrue, der fastgør statusindikatorkortet til håndfladestøtten.
- 3 Pil statusindikatorkortets kabel af håndfladestøtten.

Løft statusindikatorkortet sammen med kablerne ud af håndfladestøtten.

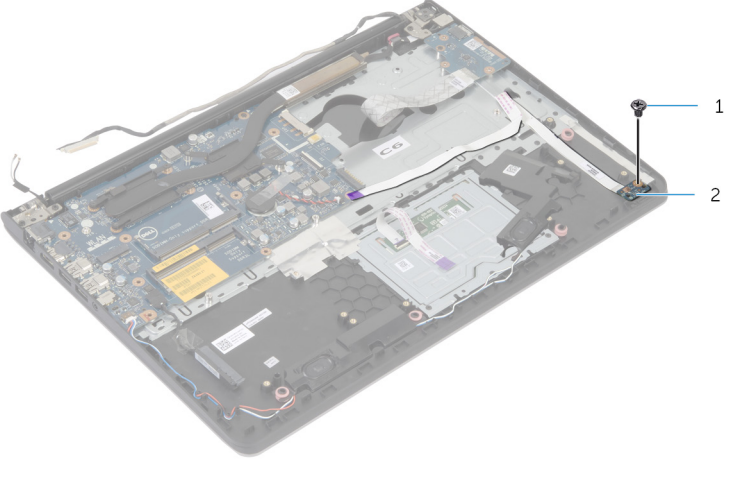

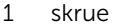

skrue 2 statusindikatorkort

## <span id="page-56-0"></span>Sådan genmonteres statusindikatorkortet

A ADVARSEL: Læs sikkerhedsinformationen der fulgte med din computer, inden du begynder at arbejde på computerens indvendige dele. Følg trinnene i, [Før du begynder at arbejde inde i computeren.](#page-8-0) Efter du har arbejdet inde i computeren, læs vejledningen i, [Efter](#page-10-0) [arbejde inde i din computer.](#page-10-0) For yderligere information om god praksis for sikkerhed se hjemmesiden, Regulatory Compliance på dell.com/regulatory\_compliance.

#### Procedure

- 1 Juster skruehullet i statusindikatorkortet, så det flugter med skruehullet i håndfladestøtten.
- 2 Genmonter skruen, der holder statusindikatorkortet fast til håndfladestøtten.
- 3 Fastgør statusindikatorkortets kabel på håndfladestøtten.
- 4 Flugt den højre højttaler med flugtemærkerne på håndfladestøtten.

- 1 Genmonter [bundrammen.](#page-41-0)
- 2 Genmonter [tastaturet.](#page-33-0)
- 3 Genmonter [blæseren.](#page-29-0)
- 4 Følg trinnene fra trin 3 til trin 5 i "Genmontering af [harddisken](#page-19-0)".
- 5 Genmonter [batteriet](#page-15-0).
- 6 Genmonter [bunddækslet](#page-13-0).

## <span id="page-57-0"></span>Sådan fjernes strømadapterporten

A ADVARSEL: Læs sikkerhedsinformationen der fulgte med din computer, inden du begynder at arbejde på computerens indvendige dele. Følg trinnene i, [Før du begynder at arbejde inde i computeren.](#page-8-0) Efter du har arbejdet inde i computeren, læs vejledningen i, [Efter](#page-10-0) [arbejde inde i din computer.](#page-10-0) For yderligere information om god praksis for sikkerhed se hjemmesiden, Regulatory Compliance på dell.com/regulatory\_compliance.

#### Forudsætninger

- 1 Fjern [bunddækslet.](#page-11-0)
- 2 Fjern [batteriet.](#page-14-0)
- **3** Følg trinnene fra trin 1 til trin 3 i "Fjernelse af [harddisken"](#page-16-0).
- 4 Fjern [blæseren](#page-26-0).
- 5 Fjern [tastaturet.](#page-30-0)
- 6 Fjern [bundrammen.](#page-37-0)
- 7 Fjern [kølelegemet.](#page-45-0)
- 8 Fjern [skærmmodulet](#page-64-0).

#### Procedure

- 1 Pil strømadapterportens kabel af håndfladestøttemodulet.
- 2 Frakobl strømadapterportens kabel fra systemkortet.

Lirk strømadapterporten ud af slottet i håndfladestøtten.

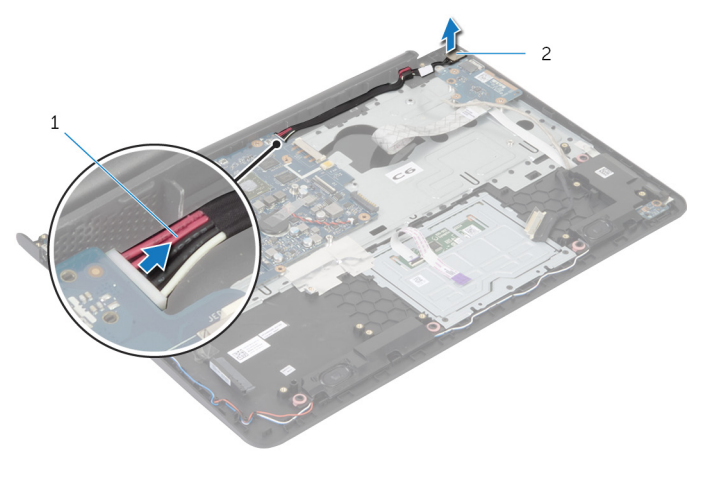

strømadapterportens kabel 2 strømadapterport

### <span id="page-59-0"></span>Sådan genmonteres strømadapterporten

A ADVARSEL: Læs sikkerhedsinformationen der fulgte med din computer, inden du begynder at arbejde på computerens indvendige dele. Følg trinnene i, [Før du begynder at arbejde inde i computeren.](#page-8-0) Efter du har arbejdet inde i computeren, læs vejledningen i, [Efter](#page-10-0) [arbejde inde i din computer.](#page-10-0) For yderligere information om god praksis for sikkerhed se hjemmesiden, Regulatory Compliance på dell.com/regulatory\_compliance.

#### Procedure

- 1 Skub strømadapterporten ind i dets slot på håndfladestøtten.
- 2 Tilslut strømadapterportens kabel til systemkortet.
- 3 Fastgør strømadapterportens kabel på håndfladestøtten.

- 1 Genmonter [skærmmodulet](#page-67-0).
- 2 Genmonter [kølelegemet.](#page-47-0)
- 3 Genmonter [bundrammen.](#page-41-0)
- 4 Genmonter [tastaturet.](#page-33-0)
- 5 Genmonter [blæseren.](#page-29-0)
- 6 Følg trinnene fra trin 3 til trin 5 i "Genmontering af [harddisken](#page-19-0)".
- 7 Genmonter [batteriet](#page-15-0).
- 8 Genmonter [bunddækslet](#page-13-0).

## Sådan fjernes systemkortet

ADVARSEL: Læs sikkerhedsinformationen der fulgte med din computer, inden du begynder at arbejde på computerens indvendige dele. Følg trinnene i, [Før du begynder at arbejde inde i computeren.](#page-8-0) Efter du har arbejdet inde i computeren, læs vejledningen i, [Efter](#page-10-0) [arbejde inde i din computer.](#page-10-0) For yderligere information om god praksis for sikkerhed se hjemmesiden, Regulatory Compliance på dell.com/regulatory\_compliance.

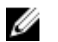

BEMÆRK: Din computers servicemærke er placeret under systememblemflappen. Du skal indtaste servicemærket i systemkonfigurationen, efter du har udskiftet systemkortet.

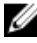

BEMÆRK: Ved genplacering af systemkortet fjernes alle ændringer, du har lavet i BIOS under systeminstallationen. Du skal foretage de ønskede ændringer igen, efter genplacering af systemkortet.

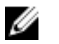

BEMÆRK: Inden du frakobler kablerne fra systemkortet, noter dig stikkenes placering, så du kan tilslutte dem korrekt igen, efter at du har genmonteret systemkortet.

#### Forudsætninger

- 1 Fjern [bunddækslet.](#page-11-0)
- 2 Fjern [batteriet.](#page-14-0)
- **3** Følg trinnene fra trin 1 til trin 3 i "Fjernelse af [harddisken"](#page-16-0).
- 4 Fjern [hukommelsesmodulerne](#page-20-0).
- 5 Fjern det [trådløs-kortet](#page-23-0).
- 6 Fjern [blæseren](#page-26-0).
- 7 Fjern [tastaturet.](#page-30-0)
- 8 Fjern [bundrammen.](#page-37-0)
- 9 Fjern [skærmmodulet](#page-64-0)
- 10 Fjern [kølelegemet.](#page-45-0)

#### Procedure

- Frakobl harddiskkablet fra bundkortet.
- Pil antennekablet af systemkortet.

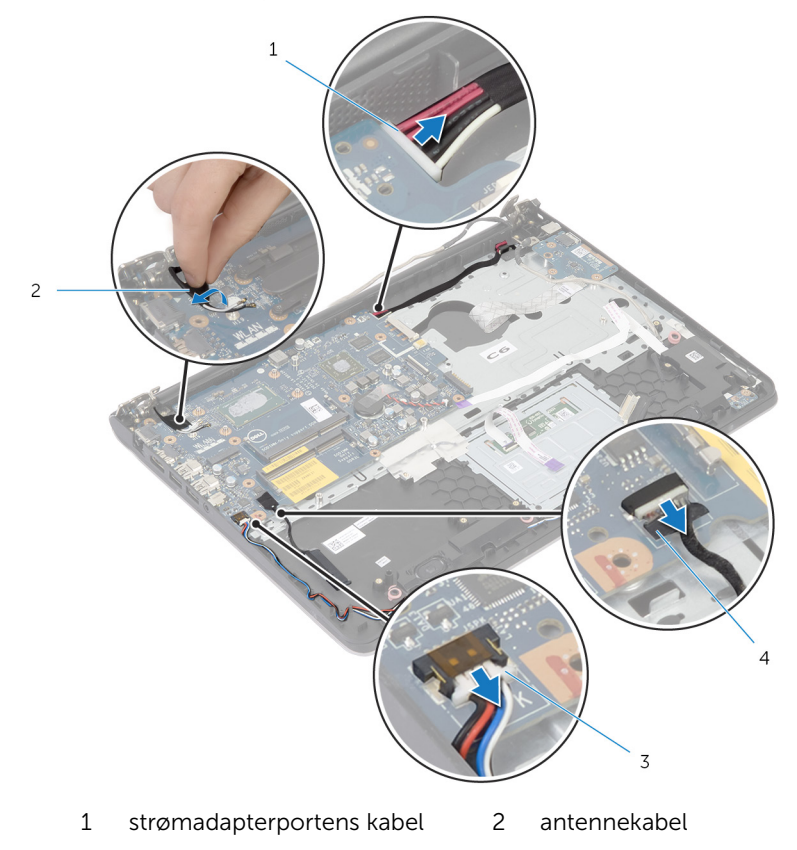

- højttalerkabel 4 harddiskkabel
- Fjern de skruer, der fastgør systemkortet til håndfladestøttemodulet.
- Løft systemkortet, startende fra den inderste kant, og frigør portene fra slottene i håndfladestøttemodulet .

Løft systemkortet af håndfladestøttemodulet.

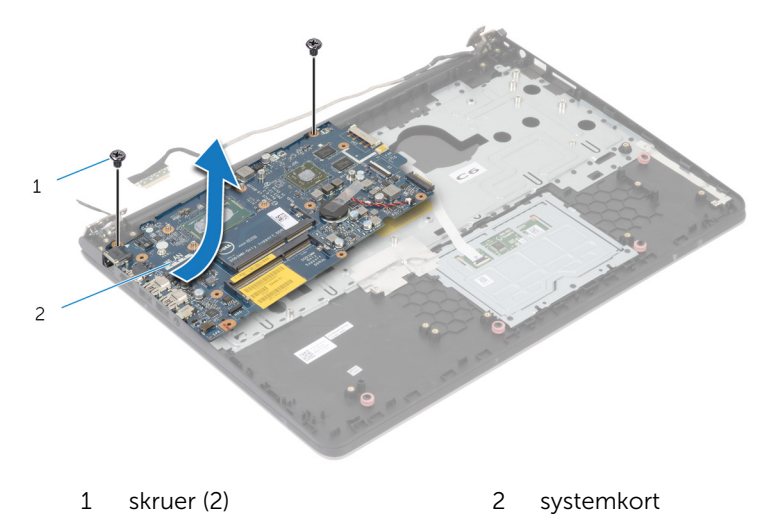

## Genmontering af systemkortet

ADVARSEL: Læs sikkerhedsinformationen der fulgte med din computer, inden du begynder at arbejde på computerens indvendige dele. Følg trinnene i, [Før du begynder at arbejde inde i computeren.](#page-8-0) Efter du har arbejdet inde i computeren, læs vejledningen i, [Efter](#page-10-0) [arbejde inde i din computer.](#page-10-0) For yderligere information om god praksis for sikkerhed se hjemmesiden, Regulatory Compliance på dell.com/regulatory\_compliance.

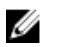

BEMÆRK: Din computers servicemærke er placeret under systememblemflappen. Du skal indtaste servicemærket i systemkonfigurationen, efter du har udskiftet systemkortet.

#### Procedure

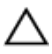

FORSIGTIG: Sørg for, at der ikke er kabler under systemkortet.

- 1 Skub portene ind i håndfladestøttens åbninger og flugt systemkortets skruehuller med håndfladestøttens skruehullerne.
- 2 Genmonter skruerne, der fastgør systemkortet til håndfladestøttemodulet.
- 3 Påhæft antennekablerne på systemkortet..
- 4 Tilslut harddiskkablet til systemkortet.

- 1 Genmonter [kølelegemet.](#page-47-0)
- 2 Genmonter [skærmmodulet](#page-67-0).
- 3 Genmonter [bundrammen.](#page-41-0)
- 4 Genmonter [tastaturet.](#page-33-0)
- 5 Genmonter [blæseren.](#page-29-0)
- 6 Genmonter [trådløs-kortet.](#page-25-0)
- 7 Genmonter [hukommelsesmodulerne](#page-22-0).
- 8 Følg trinnene fra trin 3 til trin 5 i "Genmontering af [harddisken](#page-19-0)".
- **9** Genmonter [batteriet](#page-15-0).
- 10 Genmonter [bunddækslet](#page-13-0).

## <span id="page-64-0"></span>Sådan fjernes skærmmodulet

ADVARSEL: Læs sikkerhedsinformationen der fulgte med din computer, inden du begynder at arbejde på computerens indvendige dele. Følg trinnene i, [Før du begynder at arbejde inde i computeren.](#page-8-0) Efter du har arbejdet inde i computeren, læs vejledningen i, [Efter](#page-10-0) [arbejde inde i din computer.](#page-10-0) For yderligere information om god praksis for sikkerhed se hjemmesiden, Regulatory Compliance på dell.com/regulatory\_compliance.

#### Forudsætninger

- 1 Fjern [bunddækslet.](#page-11-0)
- 2 Fjern [batteriet.](#page-14-0)
- 3 Følg trinnene fra trin 1 til trin 3 i "Fjernelse af [harddisken"](#page-16-0).
- 4 Fjern [blæseren](#page-26-0).
- 5 Fjern [tastaturet.](#page-30-0)
- 6 Fjern [bundrammen.](#page-37-0)

#### Procedure

- Frakobl antennekablerne fra trådløs-kortet.
- Fjern skruerne, der fastgør skærmhængslerne på håndfladestøttemodulet.

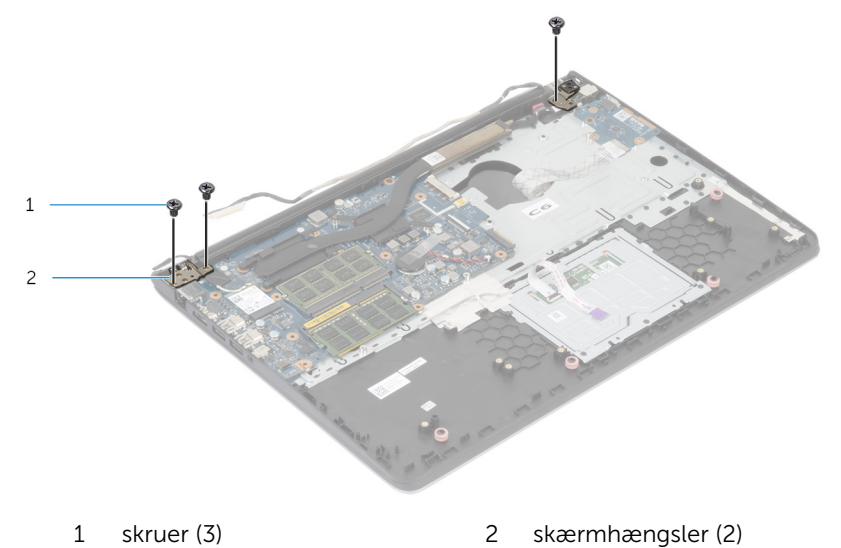

Drej håndfladestøttemodulet opad.

Træk ud, og fjern håndfladestøttemodulet fra skærmhængslerne.

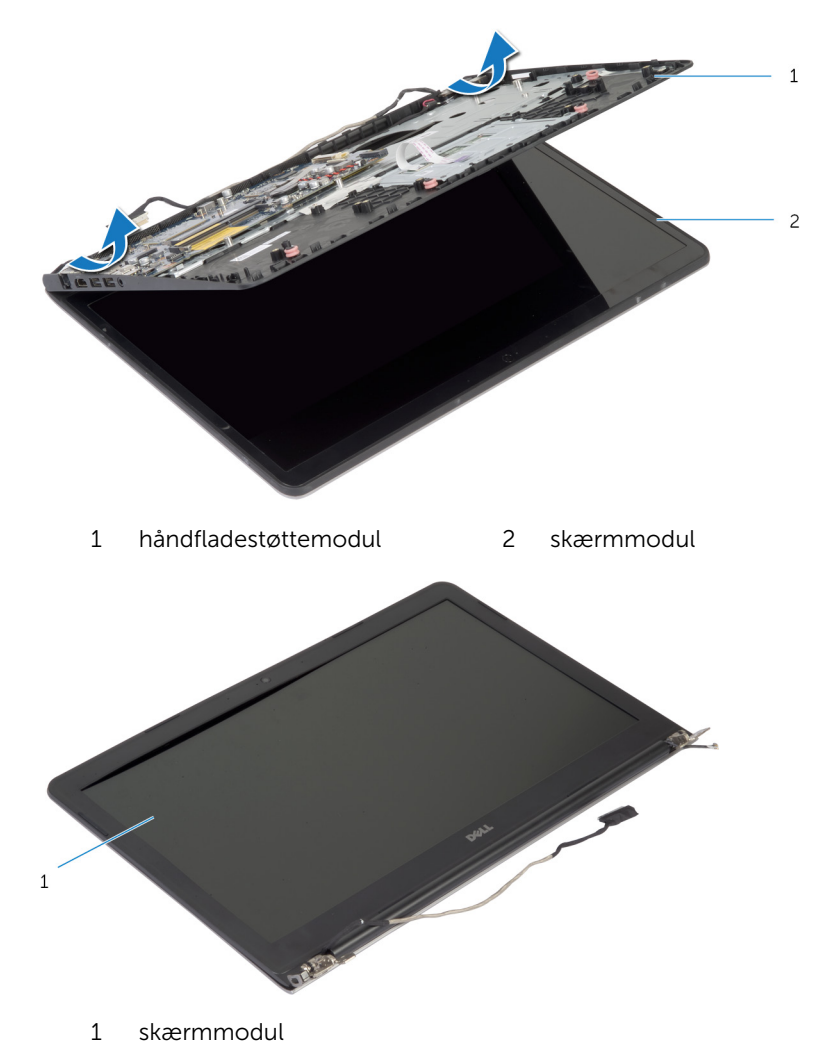

### <span id="page-67-0"></span>Sådan genmonteres skærmmodulet

A ADVARSEL: Læs sikkerhedsinformationen der fulgte med din computer, inden du begynder at arbejde på computerens indvendige dele. Følg trinnene i, [Før du begynder at arbejde inde i computeren.](#page-8-0) Efter du har arbejdet inde i computeren, læs vejledningen i, [Efter](#page-10-0) [arbejde inde i din computer.](#page-10-0) For yderligere information om god praksis for sikkerhed se hjemmesiden, Regulatory Compliance på dell.com/regulatory\_compliance.

#### Procedure

- 1 Træk hængselsdækslerne på håndfladestøttemodulet under skærmhængslerne, og placer så håndfladestøttemodulet på skærmmodulet.
- 2 Flugt håndfladestøttemodulets skruehuller med skærmhængslernes skruehuller.
- 3 Tryk skærmhængslerne ned og genmonter skruerne, der fastgør skærmhængslerne til håndfladestøtten.

- 1 Genmonter [bundrammen.](#page-41-0)
- 2 Genmonter [tastaturet.](#page-33-0)
- 3 Genmonter [blæseren.](#page-29-0)
- 4 Følg trinnene fra trin 3 til trin 5 i "Genmontering af [harddisken](#page-19-0)".
- 5 Genmonter [batteriet](#page-15-0).
- 6 Genmonter [bunddækslet](#page-13-0).

## Sådan fjernes håndfladestøtten

∧ ADVARSEL: Læs sikkerhedsinformationen der fulgte med din computer, inden du begynder at arbejde på computerens indvendige dele. Følg trinnene i, [Før du begynder at arbejde inde i computeren.](#page-8-0) Efter du har arbejdet inde i computeren, læs vejledningen i, [Efter](#page-10-0) [arbejde inde i din computer.](#page-10-0) For yderligere information om god praksis for sikkerhed se hjemmesiden, Regulatory Compliance på dell.com/regulatory\_compliance.

#### Forudsætninger

- 1 Fjern [bunddækslet.](#page-11-0)
- 2 Fjern [batteriet.](#page-14-0)
- **3** Følg trinnene fra trin 1 til trin 3 i "Fjernelse af [harddisken"](#page-16-0).
- 4 Fjern [blæseren](#page-26-0).
- 5 Fjern [tastaturet.](#page-30-0)
- 6 Fjern [bundrammen.](#page-37-0)
- 7 Fjern [kølelegemet.](#page-45-0)
- 8 Fjern [I/O-kortet.](#page-48-0)
- 9 Fjern [højtalerne](#page-51-0).
- 10 Fjern [skærmmodulet](#page-64-0).
- 11 Fjern [strømadapterporten](#page-57-0).
- 12 Fjern [statusindikatorkortet.](#page-54-0)

#### Procedure

Fjern de skruer, der fastgør systemkortet til håndfladestøtten.

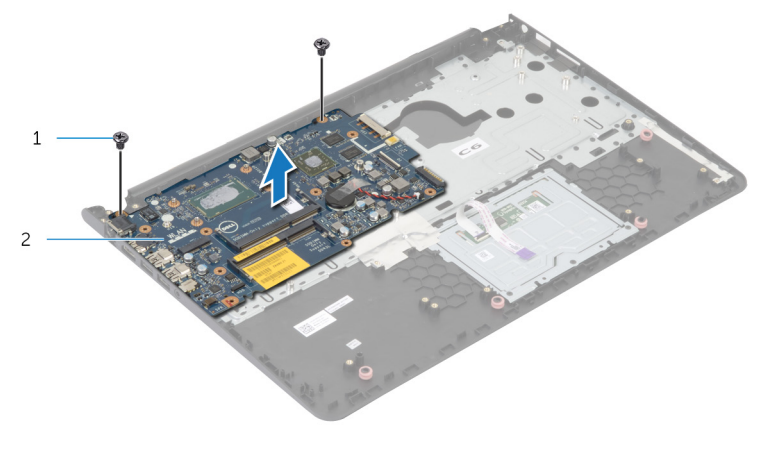

skruer (2) 2 systemkort

Løft systemkortet fra de inderste kanter og frigør portene fra deres slots på håndfladestøtten.

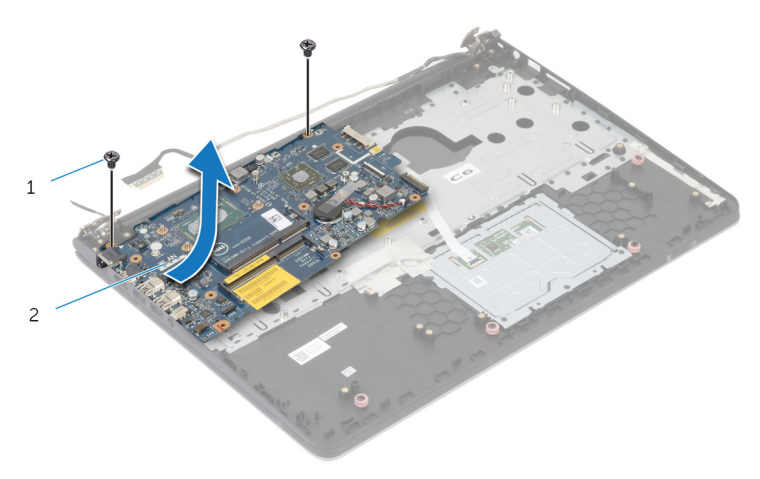

Løft systemkortet fra håndfladestøtten.

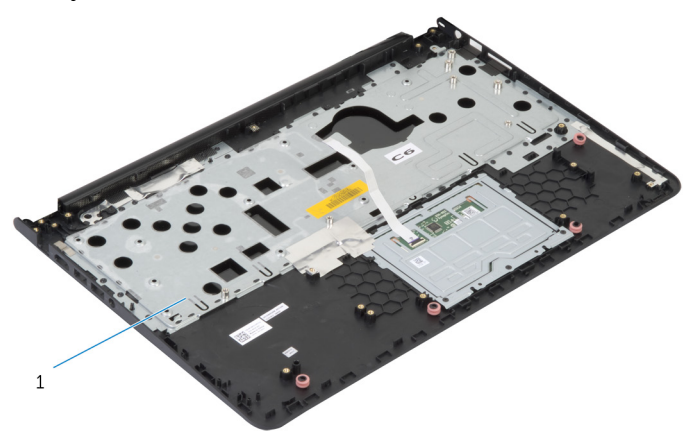

håndfladestøtte

### Sådan genmonteres håndfladestøtten

A ADVARSEL: Læs sikkerhedsinformationen der fulgte med din computer, inden du begynder at arbejde på computerens indvendige dele. Følg trinnene i, [Før du begynder at arbejde inde i computeren.](#page-8-0) Efter du har arbejdet inde i computeren, læs vejledningen i, [Efter](#page-10-0) [arbejde inde i din computer.](#page-10-0) For yderligere information om god praksis for sikkerhed se hjemmesiden, Regulatory Compliance på dell.com/regulatory\_compliance.

#### Procedure

- 1 Skub headsetporten ind i håndfladestøttens åbninger, og flugt systemkortets skruehuller med håndfladestøttemodulets skruehullerne.
- 2 Genmonter skruerne, der fastgør systemkortet til håndfladestøttemodulet.

- 1 Genmonter [statusindikatorkortet](#page-56-0).
- 2 Genmonter [strømadapterporten.](#page-59-0)
- 3 Genmonter [skærmmodulet](#page-67-0).
- 4 Genmonter [højttalerne](#page-53-0).
- 5 Genmonter [I/O-kortet](#page-50-0).
- 6 Genmonter [kølelegemet.](#page-47-0)
- 7 Genmonter [bundrammen.](#page-41-0)
- 8 Genmonter [tastaturet.](#page-33-0)
- 9 Genmonter [blæseren.](#page-29-0)
- 10 Følg trinnene fra trin 3 til trin 5 i "Genmontering af [harddisken](#page-19-0)".
- 11 Genmonter [batteriet](#page-15-0).
- 12 Genmonter [bunddækslet](#page-13-0).
# <span id="page-72-0"></span>Sådan fjernes skærmfacetten

ADVARSEL: Læs sikkerhedsinformationen der fulgte med din computer, inden du begynder at arbejde på computerens indvendige dele. Følg trinnene i, [Før du begynder at arbejde inde i computeren.](#page-8-0) Efter du har arbejdet inde i computeren, læs vejledningen i, [Efter](#page-10-0) [arbejde inde i din computer.](#page-10-0) For yderligere information om god praksis for sikkerhed se hjemmesiden, Regulatory Compliance på dell.com/regulatory\_compliance.

### Forudsætninger

BEMÆRK: Disse instruktioner er kun gældende for bærbare computere Ø med en ikke-berøringsskærm.

- 1 Fjern [bunddækslet.](#page-11-0)
- 2 Fjern batteriet
- **3** Følg trinnene fra trin 1 til trin 3 i "Fjernelse af [harddisken"](#page-16-0).
- 4 Fjern [blæseren](#page-26-0).
- 5 Fjern [tastaturet.](#page-30-0)
- 6 Fjern [bundrammen.](#page-37-0)
- 7 Fjern [skærmmodulet](#page-64-0).

Lirk forsigtigt med fingerspidserne de inderste kanter på skærmfacetten løs.

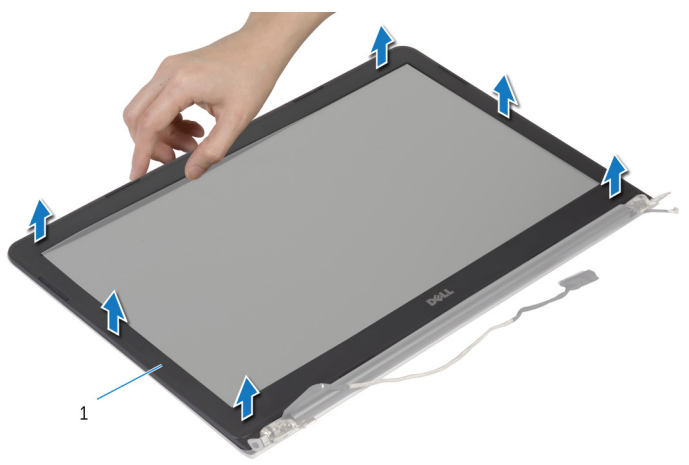

- skærmfacet
- Løft skærmfacetten af skærmmodulet.

### <span id="page-74-0"></span>Sådan genmonteres skærmfacetten

A ADVARSEL: Læs sikkerhedsinformationen der fulgte med din computer, inden du begynder at arbejde på computerens indvendige dele. Følg trinnene i, [Før du begynder at arbejde inde i computeren.](#page-8-0) Efter du har arbejdet inde i computeren, læs vejledningen i, [Efter](#page-10-0) [arbejde inde i din computer.](#page-10-0) For yderligere information om god praksis for sikkerhed se hjemmesiden, Regulatory Compliance på dell.com/regulatory\_compliance.

#### Procedure

Flugt skærmfacetten ind med skærmens bagdæksel, og klik forsigtigt skærmfacetten på plads.

- 1 Genmonter [skærmmodulet](#page-67-0).
- 2 Genmonter [tastaturet.](#page-33-0)
- **3** Genmonter [bundrammen.](#page-41-0)
- 4 Genmonter [blæseren.](#page-29-0)
- 5 Følg trinnene fra trin 3 til trin 5 i "Genmontering af [harddisken](#page-19-0)".
- **6** Genmonter [batteriet](#page-15-0).
- 7 Genmonter [bunddækslet](#page-13-0).

# Sådan fjernes skærmpanelet

ADVARSEL: Læs sikkerhedsinformationen der fulgte med din computer, inden du begynder at arbejde på computerens indvendige dele. Følg trinnene i, [Før du begynder at arbejde inde i computeren.](#page-8-0) Efter du har arbejdet inde i computeren, læs vejledningen i, [Efter](#page-10-0) [arbejde inde i din computer.](#page-10-0) For yderligere information om god praksis for sikkerhed se hjemmesiden, Regulatory Compliance på dell.com/regulatory\_compliance.

#### Forudsætninger

BEMÆRK: Disse instruktioner er kun gældende for bærbare computere Ø med en ikke-berøringsskærm.

- 1 Fjern [bunddækslet.](#page-11-0)
- 2 Fjern batteriet
- **3** Følg trinnene fra trin 1 til trin 3 i "Fjernelse af [harddisken"](#page-16-0).
- 4 Fjern [blæseren](#page-26-0).
- 5 Fjern [tastaturet.](#page-30-0)
- 6 Fjern [bundrammen.](#page-37-0)
- 7 Fjern [skærmmodulet](#page-64-0).
- 8 Fjern [skærmrammen](#page-72-0).

- Fjern skruerne, der fastgør skærmpanelet til skærmens bagdæksel.
- Løft skærmpanelet væk fra skærmens bagdæksel og anbring det med forsiden nedad på en ren overflade.

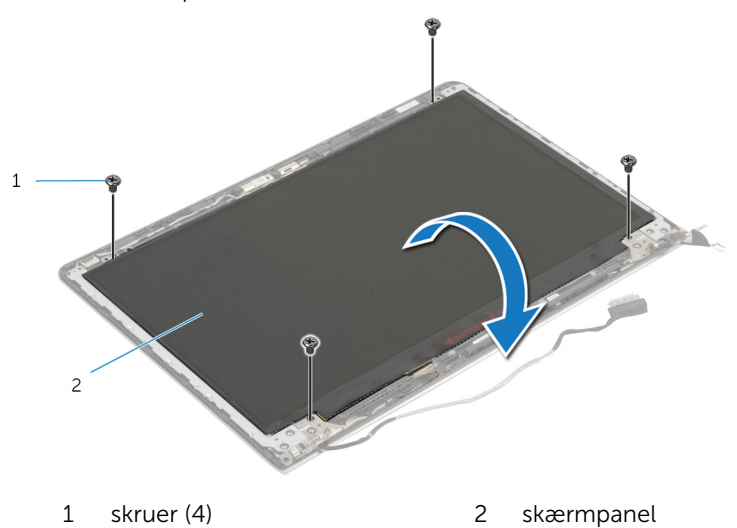

Frakobl skærmkablet fra skærmpanelet.

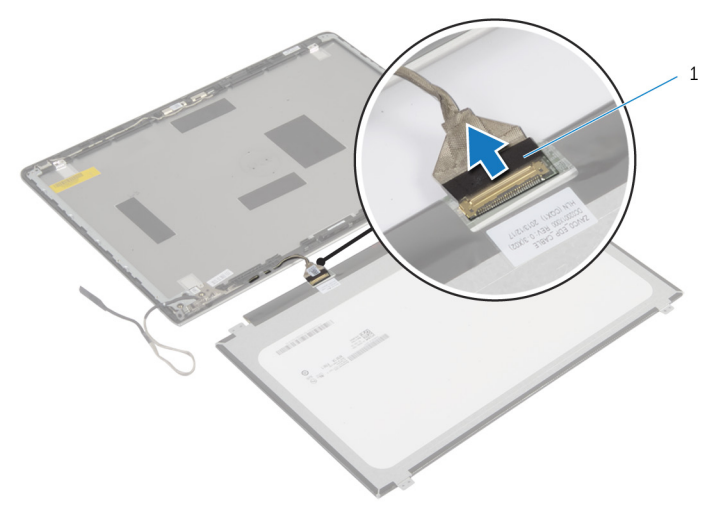

skærmkabel

# Genmontering skærmpanelet

ADVARSEL: Læs sikkerhedsinformationen der fulgte med din computer, inden du begynder at arbejde på computerens indvendige dele. Følg trinnene i, [Før du begynder at arbejde inde i computeren.](#page-8-0) Efter du har arbejdet inde i computeren, læs vejledningen i, [Efter](#page-10-0) [arbejde inde i din computer.](#page-10-0) For yderligere information om god praksis for sikkerhed se hjemmesiden, Regulatory Compliance på dell.com/regulatory\_compliance.

#### Procedure

- 1 Tilslut skærmkablet til skærmpanelet.
- 2 Anbring forsigtigt skærmpanelet på skærmens bagdæksel og flugt skærmpanelets skruehuller med skruehullerne i skærmens bagdæksel.
- 3 Genmonter skruerne, der fastgør skærmpanelet til skærmens bagdæksel.

- 1 Genmonter [skærmfacetten.](#page-74-0)
- 2 Genmonter [skærmmodulet](#page-67-0).
- 3 Genmonter [bundrammen.](#page-41-0)
- 4 Genmonter [tastaturet.](#page-33-0)
- 5 Genmonter [blæseren.](#page-29-0)
- 6 Følg trinnene fra trin 3 til trin 5 i "Genmontering af [harddisken](#page-19-0)".
- 7 Genmonter [batteriet](#page-15-0).
- 8 Genmonter [bunddækslet](#page-13-0).

# <span id="page-79-0"></span>Fjernelse af skærmbeslagene

ADVARSEL: Læs sikkerhedsinformationen der fulgte med din computer, inden du begynder at arbejde på computerens indvendige dele. Følg trinnene i, [Før du begynder at arbejde inde i computeren.](#page-8-0) Efter du har arbejdet inde i computeren, læs vejledningen i, [Efter](#page-10-0) [arbejde inde i din computer.](#page-10-0) For yderligere information om god praksis for sikkerhed se hjemmesiden, Regulatory Compliance på dell.com/regulatory\_compliance.

#### Forudsætninger

Ø

BEMÆRK: Disse instruktioner er kun gældende for bærbare computere med en ikke-berøringsskærm.

- 1 Fjern [bunddækslet.](#page-11-0)
- 2 Fjern batteriet
- **3** Følg trinnene fra trin 1 til trin 3 i "Fjernelse af [harddisken"](#page-16-0).
- 4 Fjern [blæseren](#page-26-0).
- 5 Fjern [tastaturet.](#page-30-0)
- 6 Fjern [bundrammen.](#page-37-0)
- 7 Fjern [skærmmodulet](#page-64-0).
- 8 Fjern [skærmrammen](#page-72-0).

Fjern skruerne, der fastgør skærmbeslagene til skærmens bagdæksel.

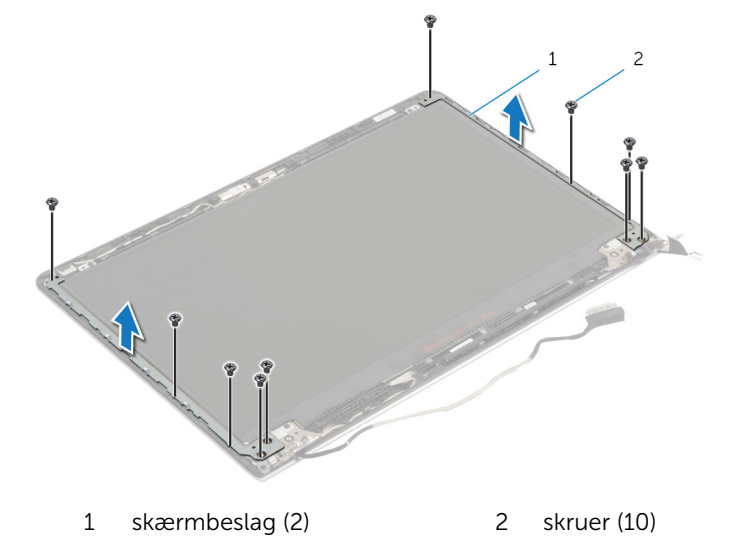

- Drej beslagene fra den inderste kant for at frigøre dem fra skærmens bagdæksel.
- Løft skærmbeslagene af skærmens bagdæksel.

# <span id="page-81-0"></span>Genmontering af skærmbeslag

ADVARSEL: Læs sikkerhedsinformationen der fulgte med din computer, inden du begynder at arbejde på computerens indvendige dele. Følg trinnene i, [Før du begynder at arbejde inde i computeren.](#page-8-0) Efter du har arbejdet inde i computeren, læs vejledningen i, [Efter](#page-10-0) [arbejde inde i din computer.](#page-10-0) For yderligere information om god praksis for sikkerhed se hjemmesiden, Regulatory Compliance på dell.com/regulatory\_compliance.

#### Procedure

- 1 Træk beslagene under tappene på skærmens bagdæksel.
- 2 Flugt skærmbeslagenes skruehuller med skruehullerne i skærmens bagdæksel.
- 3 Genmonter skruerne, der fastgør skærmbeslagene til skærmens bagdæksel.

- 1 Genmonter [skærmfacetten.](#page-74-0)
- 2 Genmonter [skærmmodulet](#page-67-0).
- 3 Genmonter [bundrammen.](#page-41-0)
- 4 Genmonter [tastaturet.](#page-33-0)
- 5 Genmonter [blæseren.](#page-29-0)
- 6 Følg trinnene fra trin 3 til trin 5 i "Genmontering af [harddisken](#page-19-0)".
- 7 Genmonter [batteriet](#page-15-0).
- 8 Genmonter [bunddækslet](#page-13-0).

# <span id="page-82-0"></span>Sådan fjernes kameraet

ADVARSEL: Læs sikkerhedsinformationen der fulgte med din computer, inden du begynder at arbejde på computerens indvendige dele. Følg trinnene i, [Før du begynder at arbejde inde i computeren.](#page-8-0) Efter du har arbejdet inde i computeren, læs vejledningen i, [Efter](#page-10-0) [arbejde inde i din computer.](#page-10-0) For yderligere information om god praksis for sikkerhed se hjemmesiden, Regulatory Compliance på dell.com/regulatory\_compliance.

### Forudsætninger

Ø

BEMÆRK: Disse instruktioner er kun gældende for bærbare computere med en ikke-berøringsskærm.

- 1 Fjern [bunddækslet.](#page-11-0)
- 2 Fjern batteriet
- **3** Følg trinnene fra trin 1 til trin 3 i "Fjernelse af [harddisken"](#page-16-0).
- 4 Fjern [blæseren](#page-26-0).
- 5 Fjern [tastaturet.](#page-30-0)
- 6 Fjern [bundrammen.](#page-37-0)
- 7 Fjern [skærmmodulet](#page-64-0).
- 8 Fjern [skærmrammen](#page-72-0).

- Brug en plastikpen til forsigtigt at lirke kameraet af skærmens bagdæksel.
- Frakobl kamerakablet fra kameramodulet.

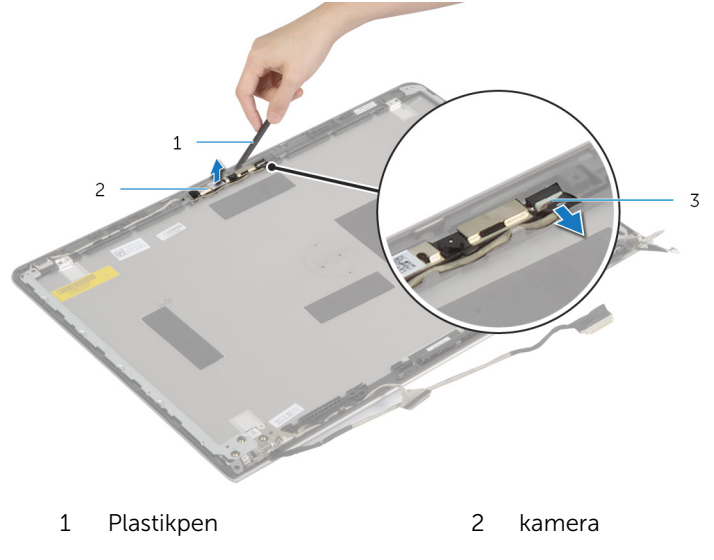

kamerakabel

# <span id="page-84-0"></span>Genplacering af kameraet

ADVARSEL: Læs sikkerhedsinformationen der fulgte med din computer, inden du begynder at arbejde på computerens indvendige dele. Følg trinnene i, [Før du begynder at arbejde inde i computeren.](#page-8-0) Efter du har arbejdet inde i computeren, læs vejledningen i, [Efter](#page-10-0) [arbejde inde i din computer.](#page-10-0) For yderligere information om god praksis for sikkerhed se hjemmesiden, Regulatory Compliance på dell.com/regulatory\_compliance.

#### Procedure

- 1 Tilslut kamerakablet til kameraet.
- 2 Flugt kameraet med flugtemærkerne på skærmens bagdæksel.

- 1 Genmonter [skærmfacetten.](#page-74-0)
- 2 Genmonter [skærmmodulet](#page-67-0).
- 3 Genmonter [bundrammen.](#page-41-0)
- 4 Genmonter [tastaturet.](#page-33-0)
- 5 Genmonter [blæseren.](#page-29-0)
- 6 Følg trinnene fra trin 3 til trin 5 i "Genmontering af [harddisken](#page-19-0)".
- 7 Genmonter [batteriet](#page-15-0).
- 8 Genmonter [bunddækslet](#page-13-0).

## Fjernelse af skærmens bagdæksel og antennemodulet.

ADVARSEL: Læs sikkerhedsinformationen der fulgte med din ∧ computer, inden du begynder at arbejde på computerens indvendige dele. Følg trinnene i, [Før du begynder at arbejde inde i computeren.](#page-8-0) Efter du har arbejdet inde i computeren, læs vejledningen i, [Efter](#page-10-0) [arbejde inde i din computer.](#page-10-0) For yderligere information om god praksis for sikkerhed se hjemmesiden, Regulatory Compliance på dell.com/regulatory\_compliance.

#### Forudsætninger

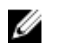

BEMÆRK: Disse instruktioner er kun gældende for bærbare computere med en ikke-berøringsskærm.

- 1 Fjern [bunddækslet.](#page-11-0)
- 2 Fjern [batteriet.](#page-14-0)
- **3** Følg trinnene fra trin 1 til trin 3 i "Fjernelse af [harddisken"](#page-16-0).
- 4 Fjern [blæseren](#page-26-0).
- 5 Fjern [tastaturet.](#page-30-0)
- **6** Fiern [bundrammen.](#page-37-0)
- 7 Fjern [skærmmodulet](#page-64-0).
- 8 Fjern [skærmrammen](#page-72-0).
- 9 Fjernelse af [skærmbeslagene](#page-79-0).
- 10 Fjern kameraet

### **Procedure**

Fjern skærmkabel og kamerakabel fra kabelkanalerne på skærmens bagdæksel.

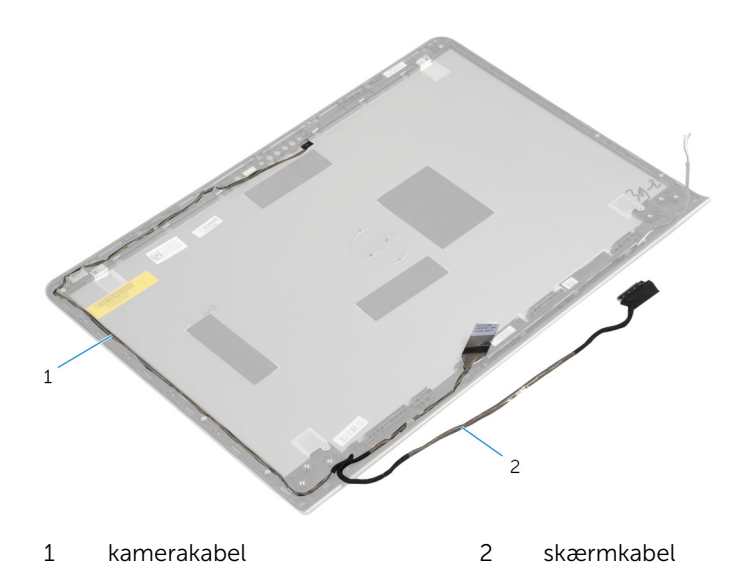

## Genmontering af skærmens bagdæksel og antennemodulet.

ADVARSEL: Læs sikkerhedsinformationen der fulgte med din ∧ computer, inden du begynder at arbejde på computerens indvendige dele. Følg trinnene i, [Før du begynder at arbejde inde i computeren.](#page-8-0) Efter du har arbejdet inde i computeren, læs vejledningen i, [Efter](#page-10-0) [arbejde inde i din computer.](#page-10-0) For yderligere information om god praksis for sikkerhed se hjemmesiden, Regulatory Compliance på dell.com/regulatory\_compliance.

### Procedure

Træk skærmkabel og kamerakabel igennem kabelkanalerne på skærmens bagdæksel.

- 1 Genmonter [kameraet](#page-84-0).
- 2 Genmonter [skærmbeslagene](#page-81-0).
- 3 Genmonter [skærmfacetten.](#page-74-0)
- 4 Genmonter [skærmmodulet](#page-67-0).
- 5 Genmonter [bundrammen.](#page-41-0)
- **6** Genmonter [tastaturet.](#page-33-0)
- 7 Genmonter [blæseren.](#page-29-0)
- 8 Følg trinnene fra trin 3 til trin 5 i "Genmontering af [harddisken](#page-19-0)".
- 9 Genmonter [batteriet](#page-15-0).
- 10 Genmonter [bunddækslet](#page-13-0).

# Sådan opdateres BIOS'en

Du skal muligvis opdatere BIOS, når der er en opdatering tilgængelig, eller når du genmonterer systemkortet. Opdatering af BIOS:

- 1 Tænd for computeren.
- 2 Gå til dell.com/support.
- 3 Indtast computerens servicekode, hvis du har den, og klik på Send. Klik på, Detect My Product (Detekter mit produkt) hvis ikke du har computerens servicekode, for at tillade automatisk registrering af servicekoden.

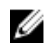

BEMÆRK: Hvis servicekoden ikke kan registreres automatisk, vælg dit produkt under produktkategorier.

- 4 Klik på Get Drivers and Downloads (Hent drivere og downloads).
- 5 Klik på View All Drivers (Se alle drivere).
- 6 Vælg Operativsystem i rullemenuen og vælg det operativsystem, der er installeret på computeren.
- 7 Klik på **BIOS**.
- 8 Klik på **Hent fil** for at hente den seneste BIOS-version til computeren.
- 9 Vælg på næste side, Overførsel af enkel fil og klik på Fortsæt.
- 10 Gem filen og når overførslen er fuldført, naviger til mappen, hvor du gemte BIOS-opdateringsfilen.
- 11 Dobbeltklik på BIOS-opdateringsfilens ikon og følg vejledningen på skærmen.

## Rekvirere hjælp og kontakte Dell

### Selv-hjælpsressourcer

Du kan få oplysninger og hjælp til Dell-produkter og services ved at bruge disse online selv-hjælpsressourcer:

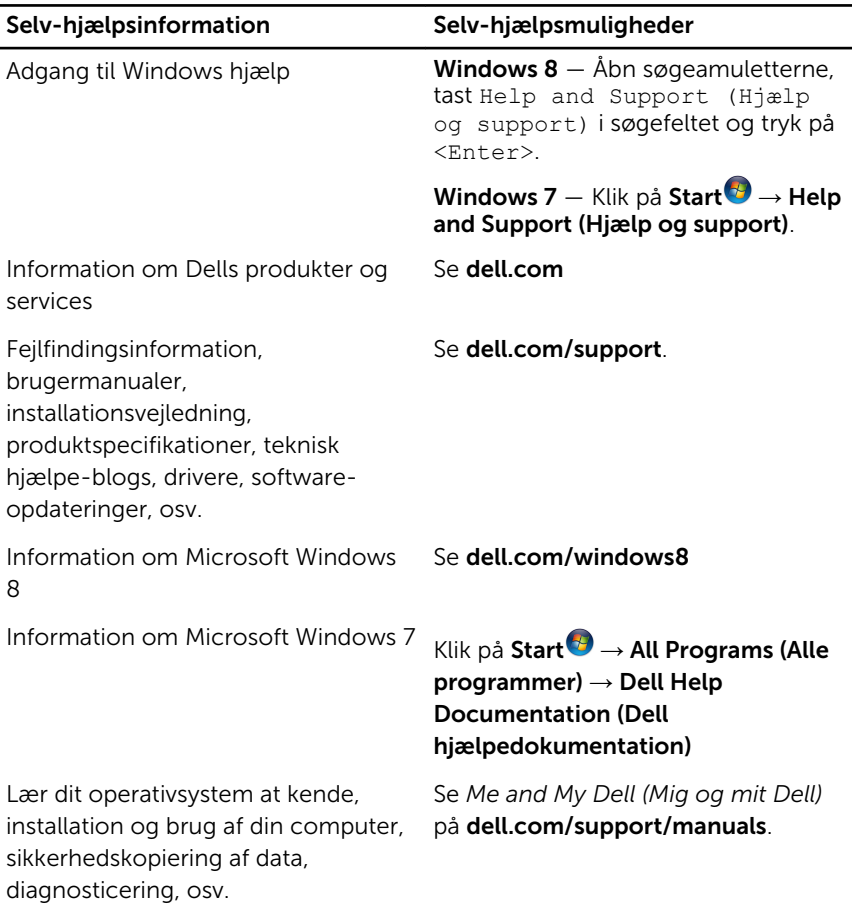

### Kontakt Dell

For at kontakte Dells salg, Dells tekniske support, eller Dells kundeservice se dell.com/contactdell.

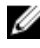

BEMÆRK: Tilgængeligheden varierer for de enkelte lande og produkter, og nogle services findes muligvis ikke i dit land.

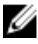

**BEMÆRK:** Hvis ikke du har en aktiv internetforbindelse, kan du finde kontaktinformation på din faktura, pakkens mærkat eller Dells produktkatalog.